Druckerhöhungsanlage

# Hya-Solo DV

ab Serie 2014w33

# Betriebs-/ Montageanleitung

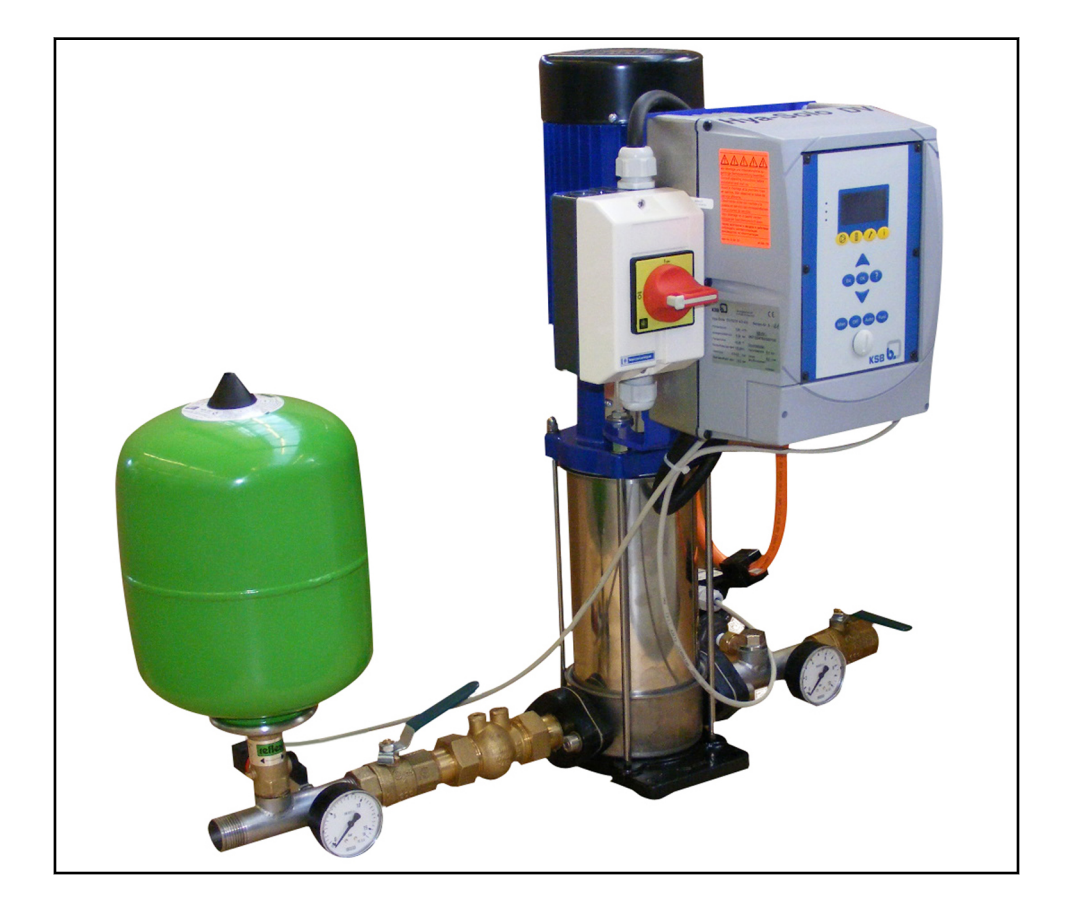

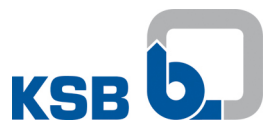

#### **Impressum**

Betriebs-/ Montageanleitung Hya-Solo DV

Originalbetriebsanleitung

Alle Rechte vorbehalten. Inhalte dürfen ohne schriftliche Zustimmung des Herstellers weder verbreitet, vervielfältigt, bearbeitet noch an Dritte weitergegeben werden.

Generell gilt: Technische Änderungen vorbehalten.

© KSB Aktiengesellschaft, Frankenthal 02.04.2015

# Inhaltsverzeichnis

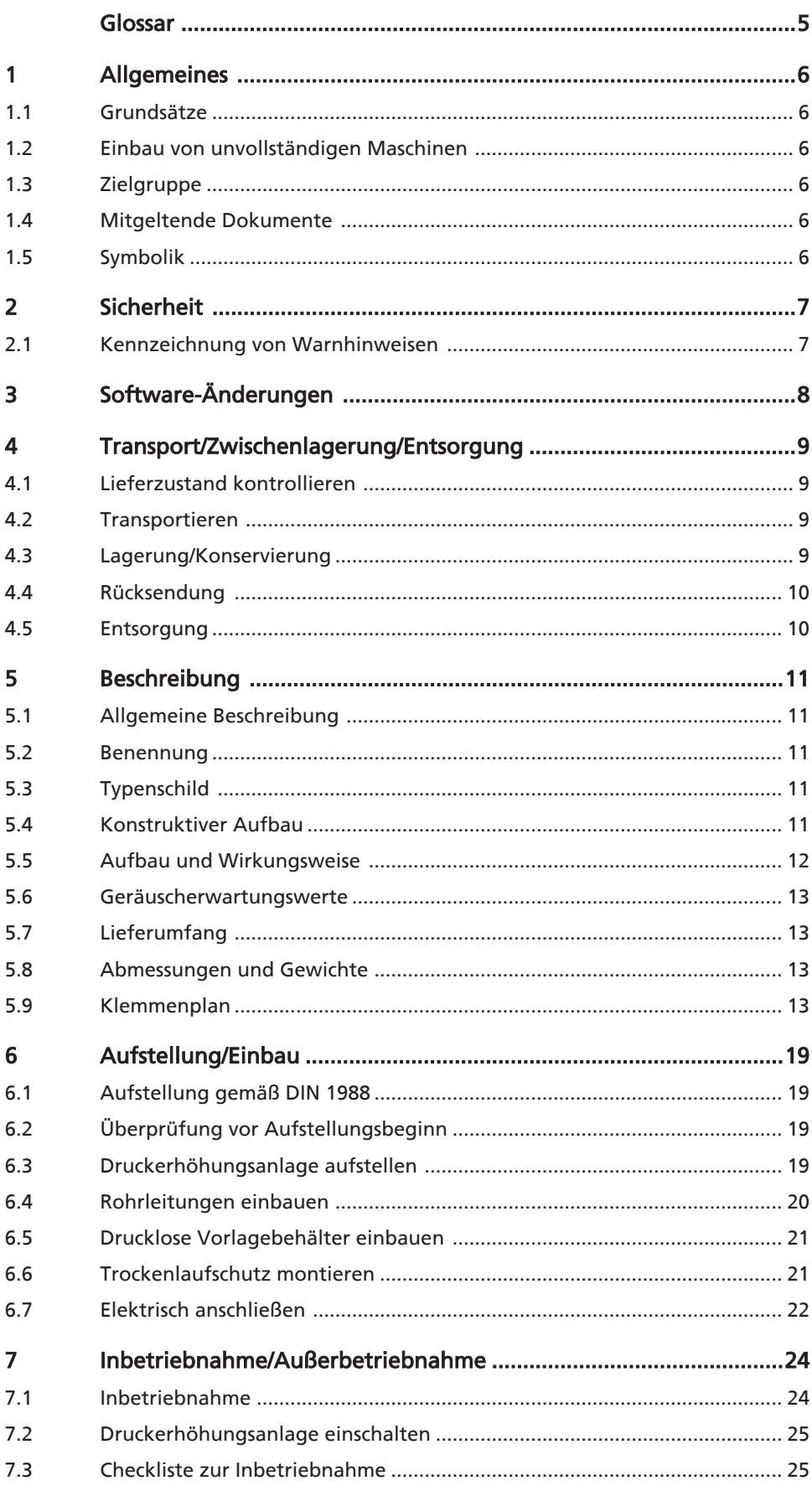

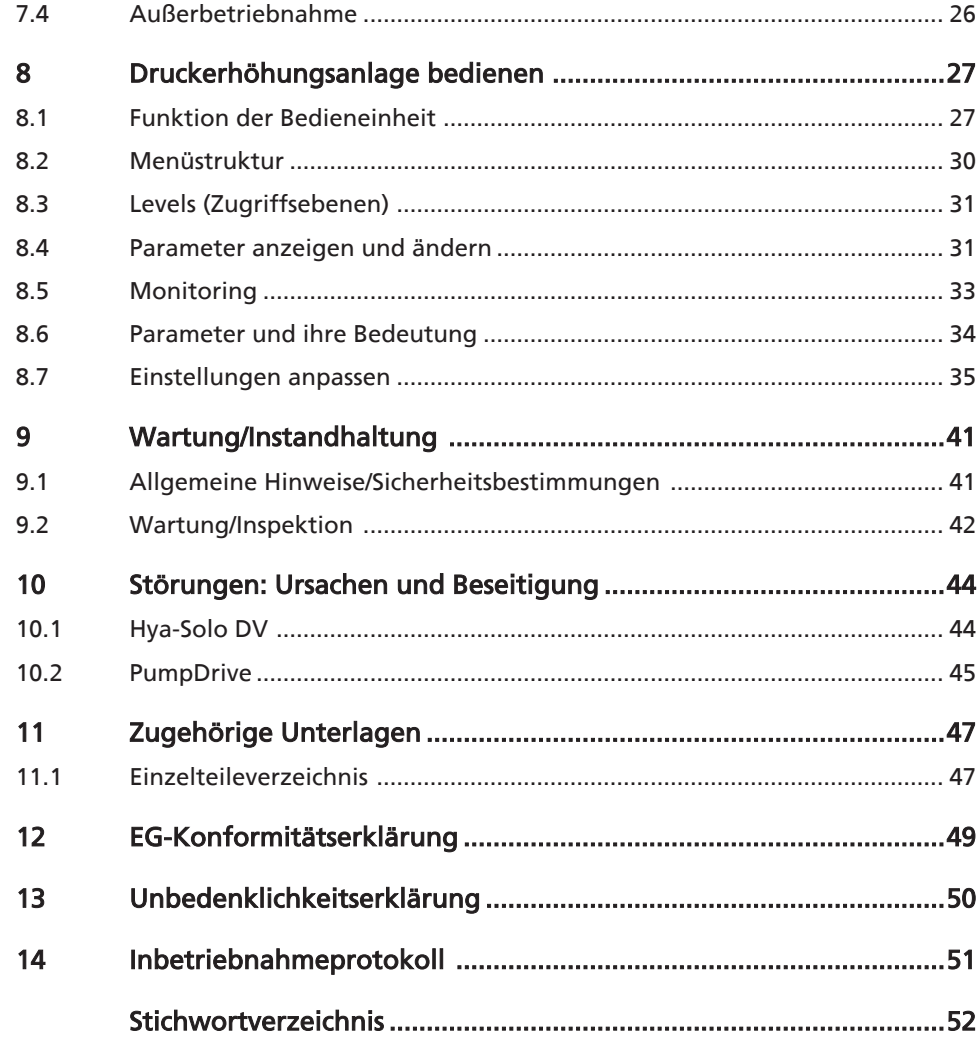

### Glossar

#### <span id="page-4-0"></span>Automatikbetrieb

Die Pumpe wird druckabhängig ein- und mengenabhängig ausgeschaltet.

### Druckbehälter

Der Membrandruckbehälter dient dazu, Druckverluste im Rohrleitungsnetz hinter der Druckerhöhungsanlage auszugleichen, die durch Verluste von Kleinstmengen entstehen können. Damit wird die Schalthäufigkeit der Druckerhöhungsanlage minimiert.

#### Handbetrieb

Im Handbetrieb wird die Druckerhöhungsanlage unabhängig von der Steuerung direkt am Netz betrieben.

#### Trockenlaufschutz

Trockenlaufschutzeinrichtungen verhindern, dass Pumpen ohne Fördermedium betrieben werden, da dies zu Schäden an der Pumpe führt.

#### Unbedenklichkeitserklärung

Eine Unbedenklichkeitserklärung ist eine Erklärung des Kunden im Falle einer Rücksendung an den Hersteller, dass das Produkt ordnungsgemäß entleert wurde, so dass von fördermediumsberührten Teilen keine Gefahr für Umwelt und Gesundheit mehr ausgeht.

### <span id="page-5-0"></span>1 Allgemeines

#### 1.1 Grundsätze

Die Betriebsanleitung ist Teil der im Deckblatt genannten Baureihen und Ausführungen. Die Betriebsanleitung beschreibt den sachgemäßen und sicheren Einsatz in allen Betriebsphasen.

Das Typenschild nennt die Baureihe und -größe, die wichtigsten Betriebsdaten und die Auftragsnummer. Die Werknummer/Seriennummer beschreibt die Druckerhöhungsanlage eindeutig und dient zur Identifizierung bei allen weiteren Geschäftsvorgängen.

Zwecks Aufrechterhaltung der Gewährleistungsansprüche im Schadensfall ist unverzüglich die nächst gelegene KSB Serviceeinrichtung zu benachrichtigen. Geräuscherwartungwerte (⇨ [Kapitel 5.6 Seite 13\)](#page-12-0)

#### 1.2 Einbau von unvollständigen Maschinen

Für den Einbau von KSB gelieferten unvollständigen Maschinen sind die jeweiligen Unterkapitel von Wartung/Instandhaltung zu beachten.

#### 1.3 Zielgruppe

Zielgruppe dieser Betriebsanleitung ist technisch geschultes Fachpersonal.

#### 1.4 Mitgeltende Dokumente

Tabelle 1: Überblick über mitgeltende Dokumente

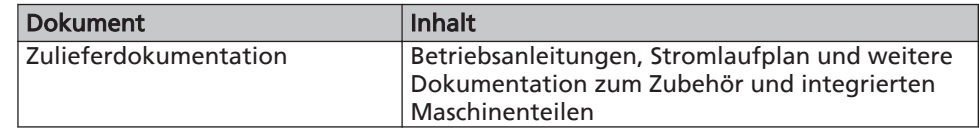

### 1.5 Symbolik

Tabelle 2: Verwendete Symbole

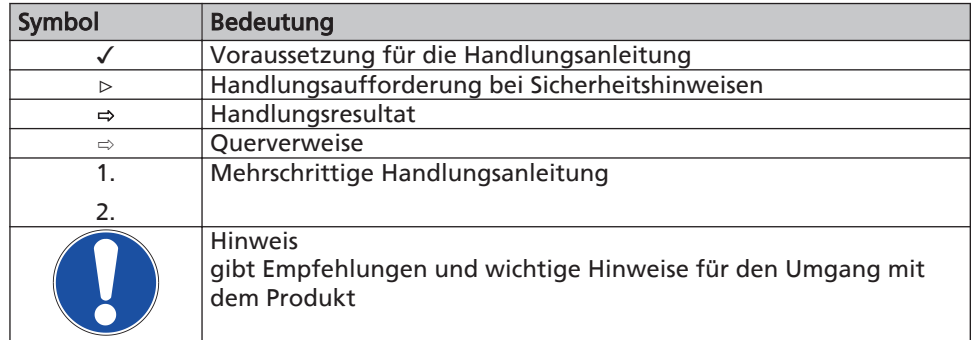

<span id="page-6-0"></span>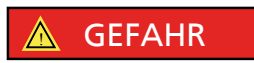

### 2 Sicherheit

Alle in diesem Kapitel aufgeführten Hinweise bezeichnen eine Gefährdung mit hohem Risikograd.

### 2.1 Kennzeichnung von Warnhinweisen

Tabelle 3: Merkmale von Warnhinweisen

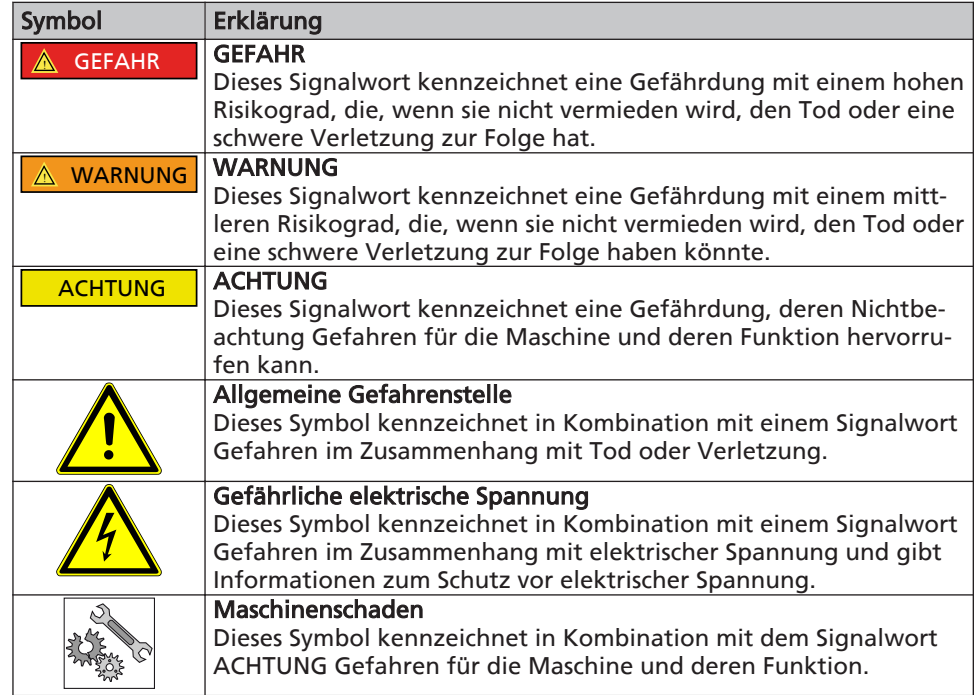

<span id="page-7-0"></span>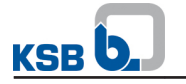

### 3 Software-Änderungen

Die Software ist speziell für dieses Produkt entwickelt und aufwändig getestet worden.

Änderungen oder auch Hinzufügen von Software oder Softwareteilen sind nicht erlaubt. Ausgenommen davon sind die von KSB zur Verfügung gestellten Software-Updates.

### <span id="page-8-0"></span>4 Transport/Zwischenlagerung/Entsorgung

### 4.1 Lieferzustand kontrollieren

- 1. Bei Warenübergabe jede Verpackungseinheit auf Beschädigungen prüfen.
- 2. Bei Transportschäden den genauen Schaden feststellen, dokumentieren und umgehend schriftlich an KSB bzw. den liefernden Händler und den Versicherer melden.

#### 4.2 Transportieren

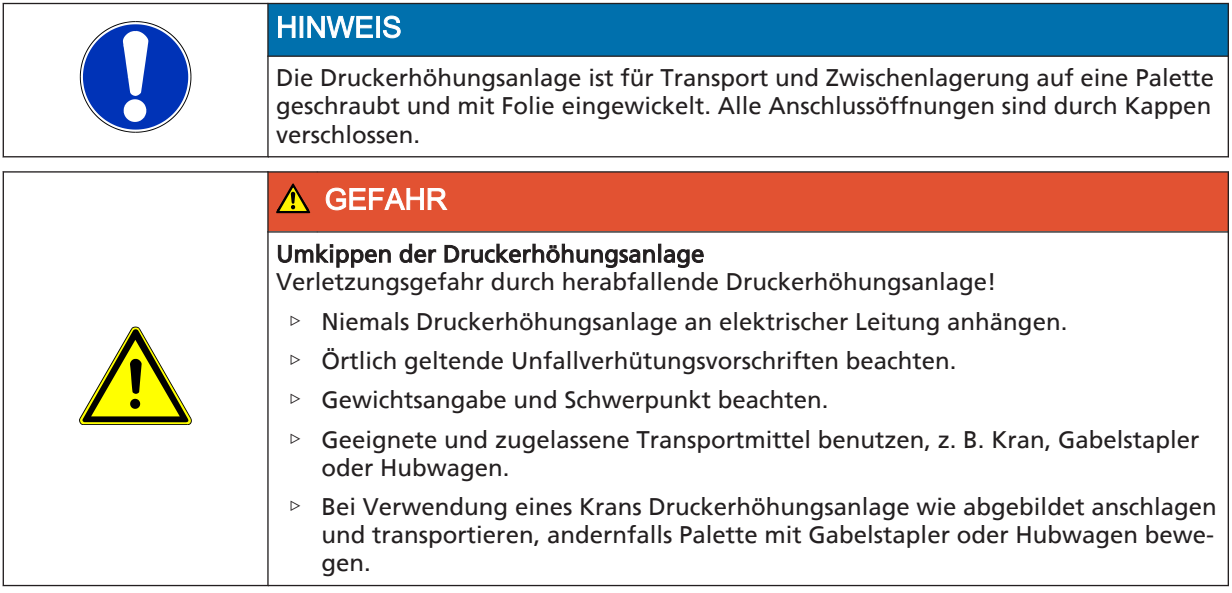

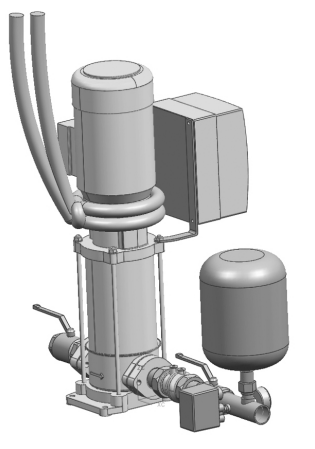

Abb. 1: Transport der Druckerhöhungsanlage

- ✓ Druckerhöhungsanlage ist auf Tranportschäden geprüft.
- 1. Transportmittel gemäß Gewichtsangabe auswählen.
- 2. Druckerhöhungsanlage zum Montageort transportieren.
- 3. Druckerhöhungsanlage wie abgebildet anschlagen, von Palette abheben und Palette entsorgen.
- 4. Druckerhöhungsanlage mit geeigneter Hebevorrichtung anheben und am Aufstellungsort vorsichtig abstellen.

#### 4.3 Lagerung/Konservierung

Wenn die Inbetriebnahme längere Zeit nach der Lieferung erfolgen soll, empfehlen wir zur Lagerung der Druckerhöhungsanlage die folgenden Maßnahmen:

<span id="page-9-0"></span>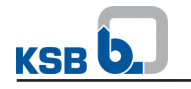

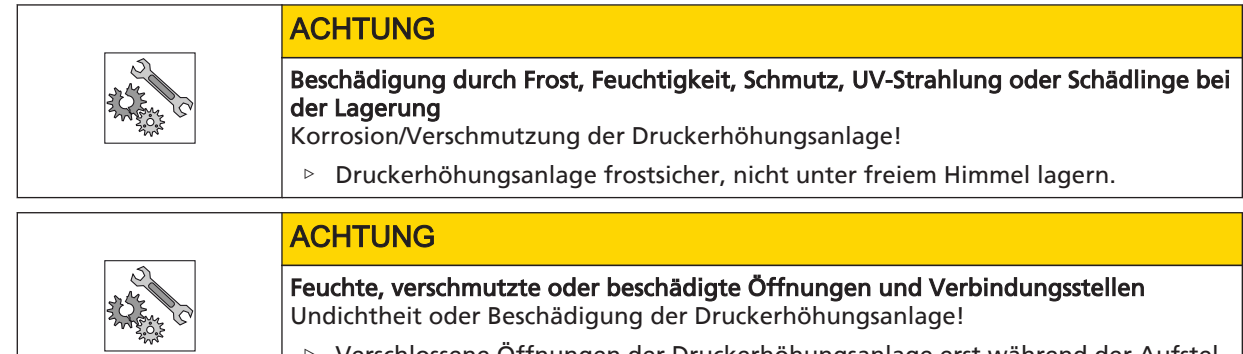

▷ Verschlossene Öffnungen der Druckerhöhungsanlage erst während der Aufstellung freilegen.

Druckerhöhungsanlage in einem trockenen, geschützten Raum bei möglichst konstanter Luftfeuchtigkeit lagern.

#### 4.4 Rücksendung

- 1. Druckerhöhungsanlage ordnungsgemäß entleeren.
- 2. Die Druckerhöhungsanlage grundsätzlich spülen und reinigen, besonders bei schädlichen, explosiven, heißen oder anderen risikoreichen Fördermedien.
- 3. Wurden Fördermedien gefördert, deren Rückstände mit der Luftfeuchtigkeit zu Korrosionsschäden führen oder bei Sauerstoffkontakt entflammen, so muss die Druckerhöhungsanlage zusätzlich neutralisiert und zum Trocknen mit wasserfreiem inerten Gas durchgeblasen werden.
- 4. Der Druckerhöhungsanlage muss immer eine vollständig ausgefüllte Unbedenklichkeitsbescheinigung beigefügt werden. (⇨ [Kapitel 13 Seite 50\)](#page-49-0)  Angewandte Sicherungs- und Dekontaminierungsmaßnahmen unbedingt angeben.

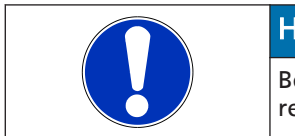

### **HINWEIS**

Bei Bedarf kann eine Unbedenklichkeitserklärung im Internet unter folgender Adresse heruntergeladen werden: [www.ksb.com/certificate\\_of\\_decontamination](http://www.ksb.com/GRAS-Cert)

### 4.5 Entsorgung

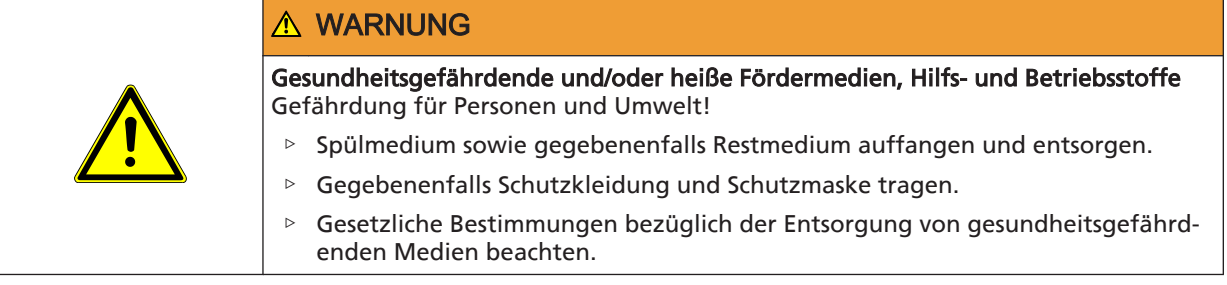

- 1. Druckerhöhungsanlage demontieren.
	- Fette und Schmierflüssigkeiten bei der Demontage sammeln.
- 2. Pumpenwerkstoffe trennen z. B. nach:
	- Metall
	- Kunststoff
	- Elektronikschrott
	- Fette und Schmierflüssigkeiten
- 3. Nach örtlichen Vorschriften entsorgen bzw. einer geregelten Entsorgung zuführen.

### <span id="page-10-0"></span>5 Beschreibung

### 5.1 Allgemeine Beschreibung

▪ Druckerhöhungsanlage

#### 5.2 Benennung

#### Beispiel: Hya-Solo DV / 04 05 / 2 - 4

Tabelle 4: Erklärung zur Benennung

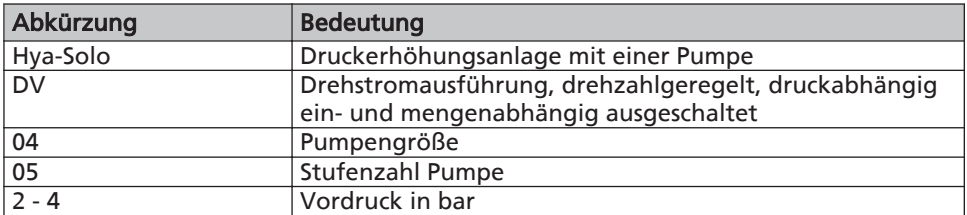

### 5.3 Typenschild

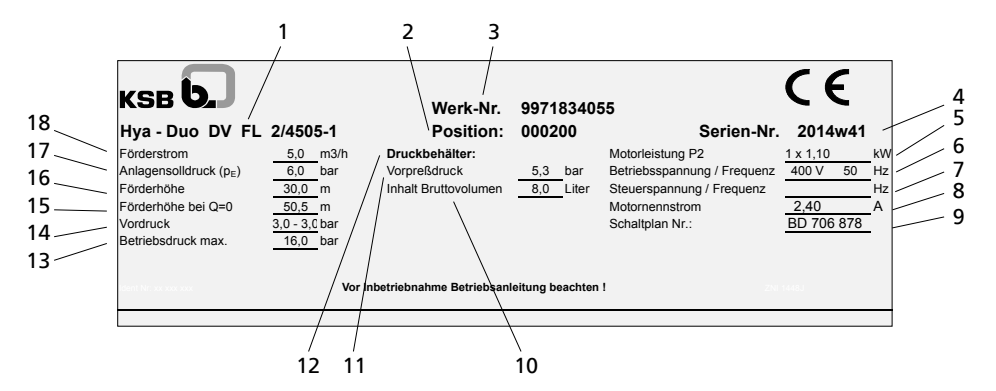

Abb. 2: Typenschild (Beispiel) Hya-Solo DV

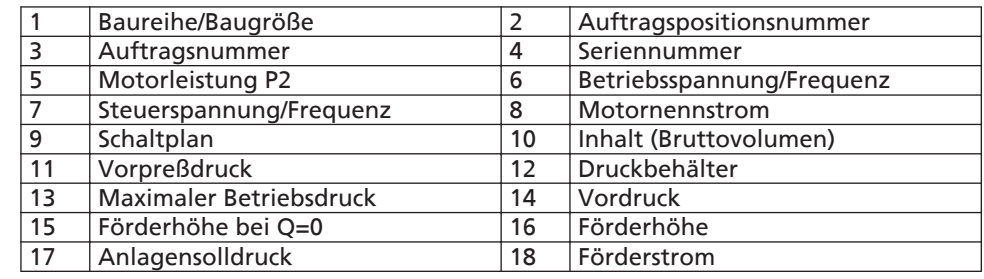

#### Schlüssel für Seriennummer

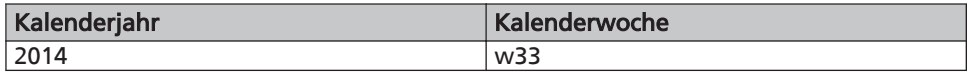

### 5.4 Konstruktiver Aufbau

#### Bauart

Die Druckerhöhungsanlage besteht aus einer normalsaugenden mehrstufigen Hochdruckkreiselpumpe mit saug- und druckseitigen Absperrarmaturen. Diese ermöglichen die Demontage der Pumpe oder des Rückflussverhinderers, ohne dass das Rohrleitungssystem entleert werden muss.

Der Rückflussverhinderer auf der Druckseite vermeidet, dass die Pumpe bei Stillstand rückwärts durchströmt wird und entlastet die Gleitringdichtung.

Auf der Druckseite befindet sich ein Steuerbehälter sowie ein Drucktransmitter und

<span id="page-11-0"></span>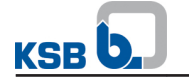

ein Manometer zur Druckanzeige.

Der PumpDrive ist fest mit der Pumpe verbunden und komplett verdrahtet. Gummiunterlagen zur Schwingungsdämpfung liegen bei.

### 5.5 Aufbau und Wirkungsweise

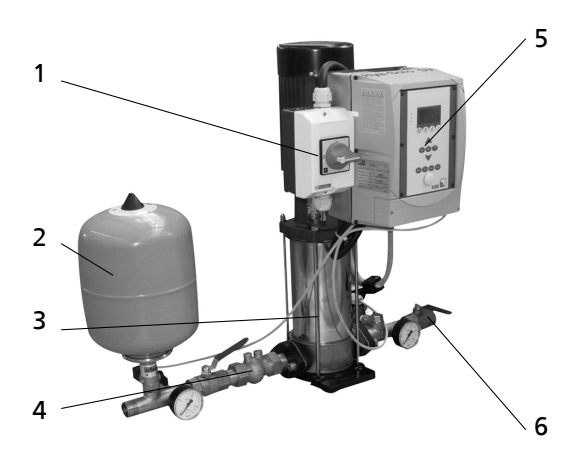

Abb. 3: Darstellung Hya-Solo DV

menge null ist.

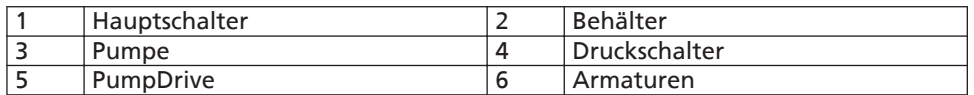

#### Ausführung

**Wirkungsweise** Automatikbetrieb Die vollautomatische Druckerhöhungsanlage fördert mit einer normalsaugenden vertikalen Hochdruckpumpe (3) das Fördermedium mit konstantem Druck zu den Verbrauchern.

Die Pumpe wird über eine vollautomatische Steuerung druckabhängig ein- und mengenabhängig ausgeschaltet. Wenn der voreingestellte Solldruck unterschritten wird, schaltet die Pumpe ein und der Frequenzumrichter regelt die Druckerhöhungsanlage auf den Sollwert, so dass immer ein konstanter Druck ansteht. Mit abnehmendem Verbrauch sinkt die Drehzahl und die Druckerhöhungsanlage schaltet mit eingestellter Nachlaufzeit (45 bis 360 Sekunden) ab, wenn die Förder-

An der Bedieneinheit ist eine Hand-Betriebstaste angeordnet. Im Handbetrieb läuft

#### **Wirkungsweise** Handbetrieb

die Pumpe unabhängig von der Automatik (Drucktransmitter) bzw. Fern-Ein/Aus mit der voreingestellten Minimaldrehzahl. **HINWEIS** 

#### Der Handdauerbetrieb ist ein reiner Notbetrieb!

Andauernder Betrieb der Druckerhöhungsanlage im Handbetrieb kann zu unerwünschtem Energie- und Wasserverbrauch führen.

Um bei Handbetrieb eine Überhitzung des Fördermediums bzw. der Pumpe bei Nullentnahme zu vermeiden, ist unbedingt eine Mindestfördermenge (siehe nachstehende Tabelle) erforderlich.

#### Mindestmenge Pumpe im [Handbetrieb](#page-4-0)

Tabelle 5: Mindestmenge je Pumpe im Handbetrieb

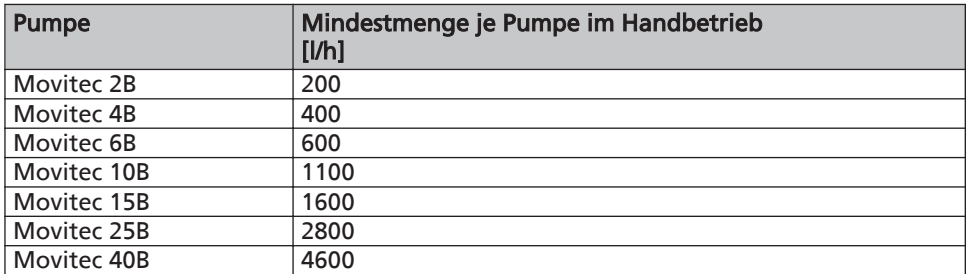

<span id="page-12-0"></span>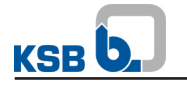

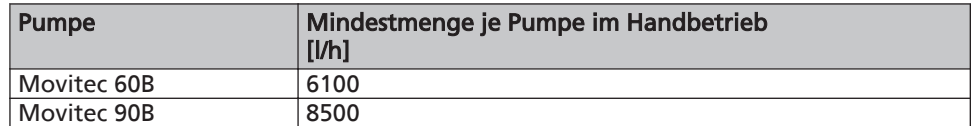

### Beispiel

Wirkungsweise **Trockenlaufschutz**  Ein geöffneter Wasserhahn 1/<sub>2</sub>" entspricht einem Verbrauch von ca. 800 bis 1200 l/h.

Der [Trockenlaufschutz](#page-4-0) ist in den Betriebsarten Handbetrieb und [Automatikbetrieb](#page-4-0) aktiv.

Der Anschluss für den Trockenlaufschutz ist als digitaler Eingang ausgeführt. Ist dieser offen, erkennt die Steuerung Trockenlauf und schaltet die Druckerhöhungsanlage nach ca. 10 s (Werkseinstellung) ab.

#### 5.6 Geräuscherwartungswerte

Einzelpumpengeräuschwert aus Betriebsanleitung Pumpe entnehmen.

#### 5.7 Lieferumfang

Je nach Ausführung gehören folgende Positionen zum Lieferumfang:

- Druckerhöhungsanlage
- Eine vertikale Hochdruckkreiselpumpe Movitec
- Rückflussverhinderer
- Absperrarmaturen
- Membrandruckbehälter auf der Druckseite als Steuerbehälter, durchströmt
- Drucktransmitter auf der Enddruckseite
- Schwingungsdämpfung
- Manometer für Druckanzeige

#### PumpDrive

- Selbstgekühlter, an den Motor adaptierter Frequenzumformer (Pump Drive) zum druckabhängigen Ein- und bedarfsabhängigen Ausschalten
- Klartextdisplay (für Spannung-, Strom-, Leistung-, Drehzahl-, Frequenzanzeige)
- Bedienfeld mit Betriebstasten (Hand-0-Automatik), Navigations- und Funktionstasten
- LED-Anzeige für Betriebsbereitschaft (grün), Warnung (gelb), Störung (rot)
- Zwei frei parametrierbare Relaisausgänge (Betrieb/Störung, Alarm)
- Zwei Schließer 250 V AC/1 A
- Analogeingang zur externen Sollwertverstellung
- Analogausgang zur Übertragung von Ist-Wert, Motordrehzahl etc.
- Hauptschalter abschließbar (Reparaturschalter)

#### 5.8 Abmessungen und Gewichte

Angaben über Maße und Gewichte den Maßbildern der Druckerhöhungsanlage entnehmen.

#### 5.9 Klemmenplan

#### 5.9.1 Leistungsklemmen

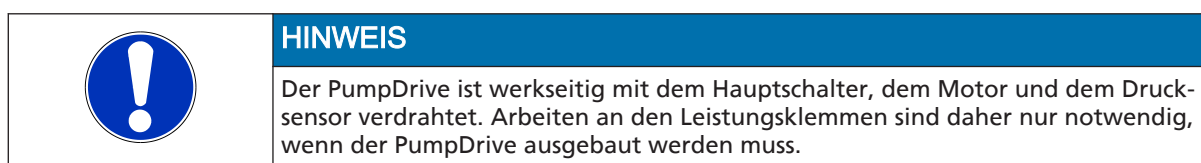

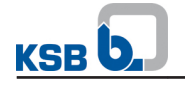

Die Leistungsklemmen befinden sich unterhalb der V-förmigen Abdeckung.

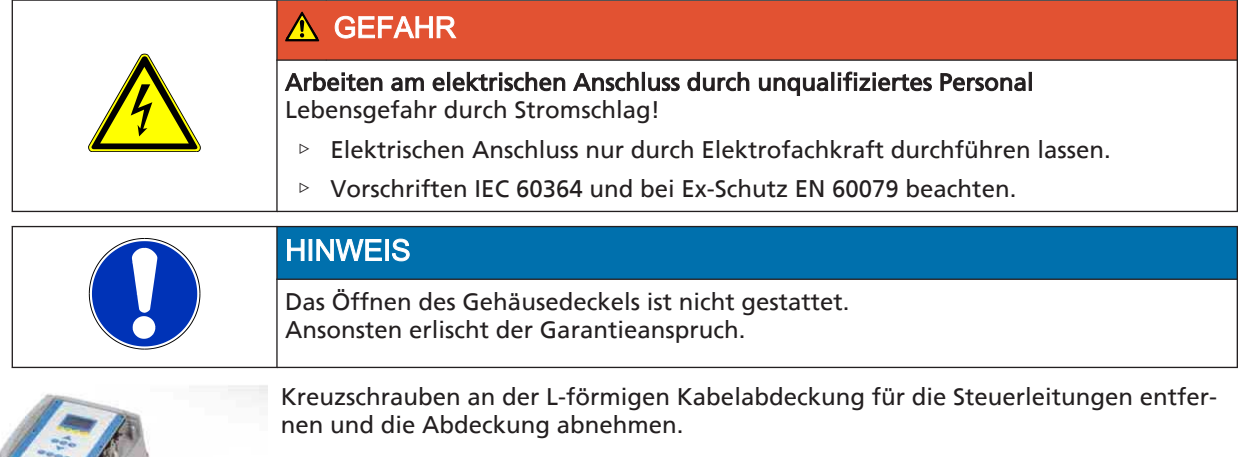

L-Abdeckung entfernen

Kreuzschrauben an der V-förmigen Abdeckung für den Netz- und Motoranschluss entfernen und Abdeckung abnehmen.

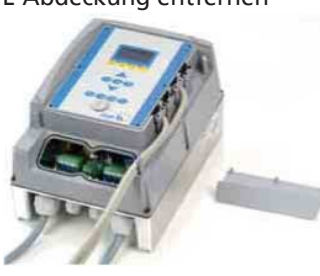

V-Abdeckung entfernen

Das Netz- bzw. Motorkabel durch die Kabelverschraubungen mit den entsprechenden Klemmen verbinden.

Beim Schließen der Abdeckungen ist auf einen korrekten Sitz der Dichtungen zu achten.

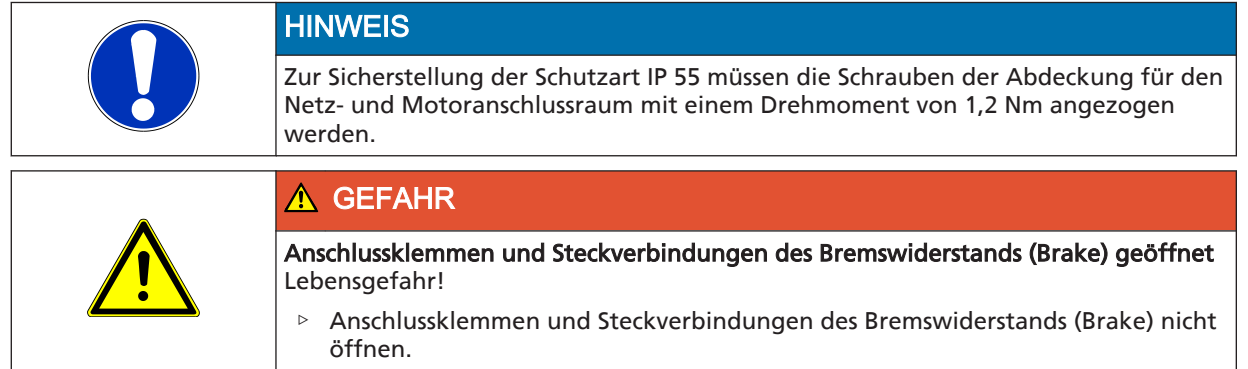

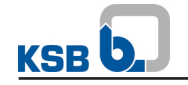

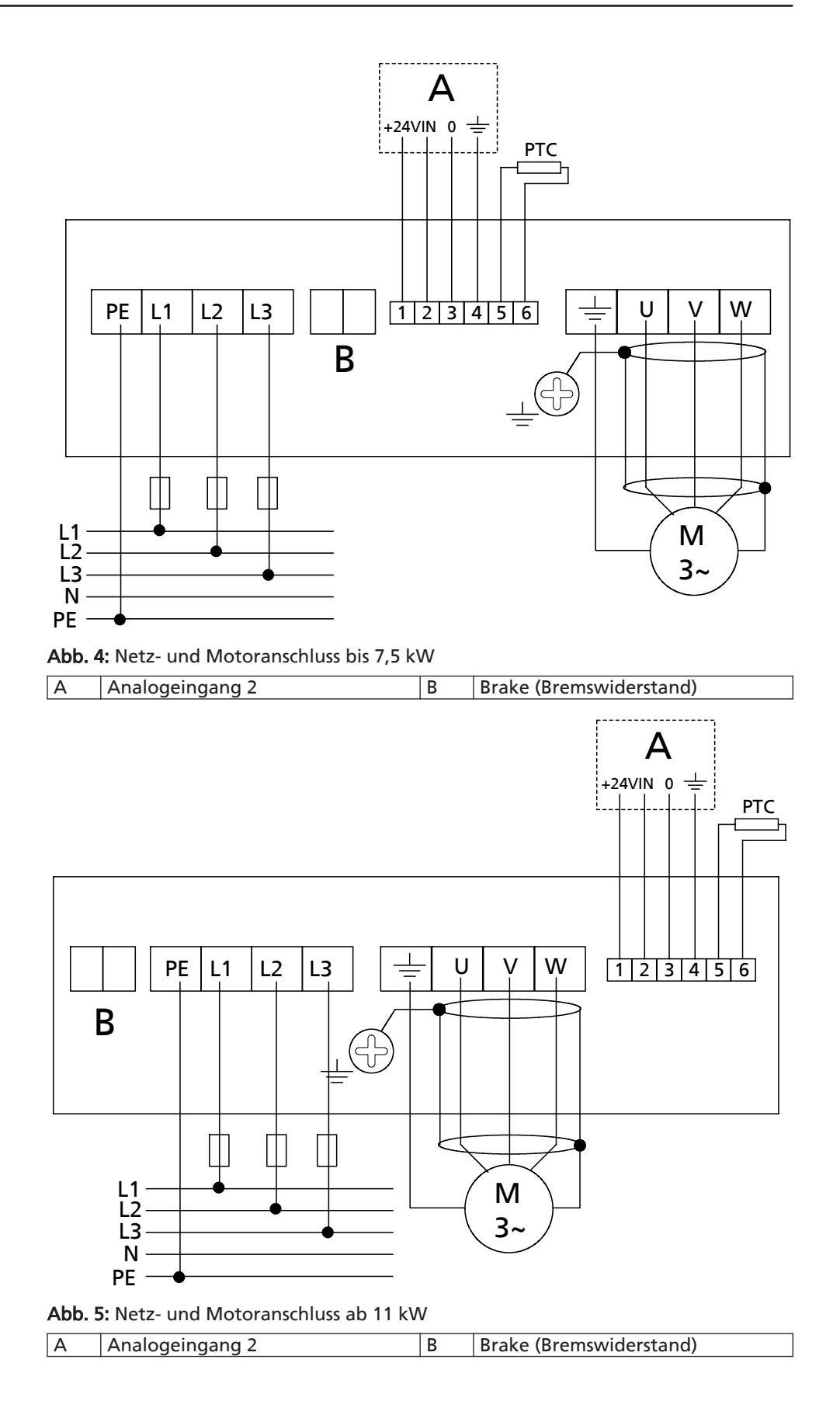

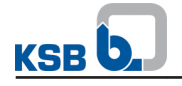

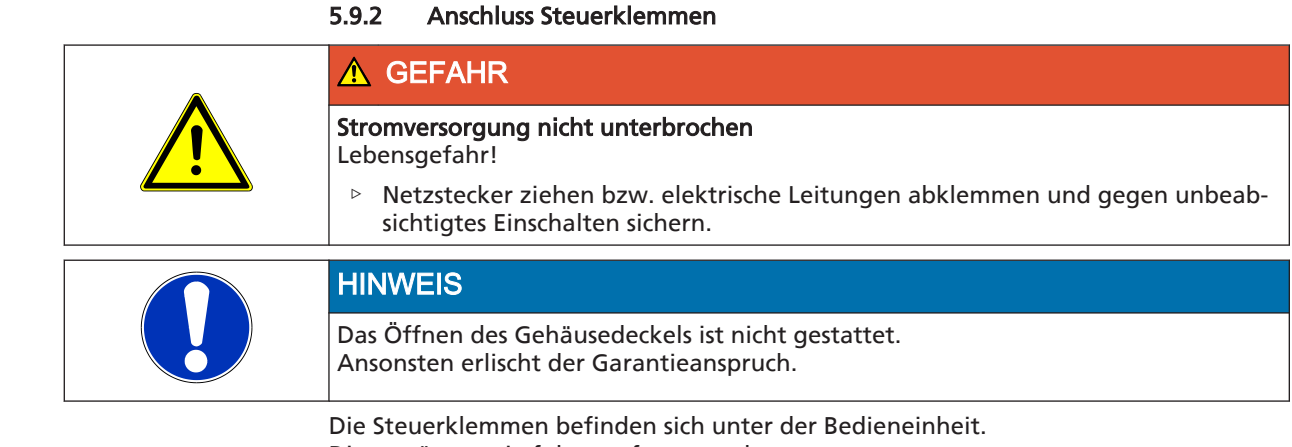

Bedieneinheit oder Blindabdeckung abnehmen.

Diese müssen wie folgt entfernt werden.

1. Kreuzschrauben an der L-förmigen Abdeckung für die Steuerleitung entfernen und die Abdeckung abnehmen. 2. Kreuzschrauben an der Bedieneinheit oder Blindabdeckung entfernen und die

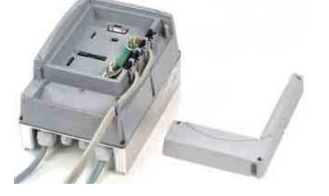

Abb. 6: Abdeckung für Steuerleitung entfernen

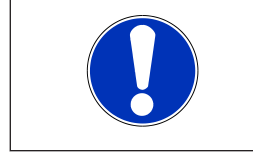

### **HINWEIS**

Zur Sicherstellung der Schutzart IP 55 müssen die Schrauben der Abdeckung für den Netz- und Motoranschlussraum mit einem Drehmoment von 1,2 Nm angezogen werden.

Belegung der Steuerklemmen siehe nachfolgende Abbildung.

Das Anschlussvermögen der Steuerklemmen an Klemmleiste P4 und Klemmleiste P7 ist auf folgende Leitungsquerschnitte beschränkt:

#### Tabelle 6: Anschlussvermögen der Steuerklemmen

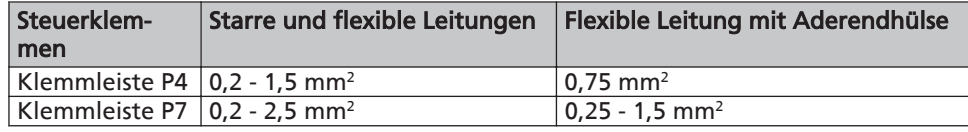

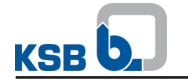

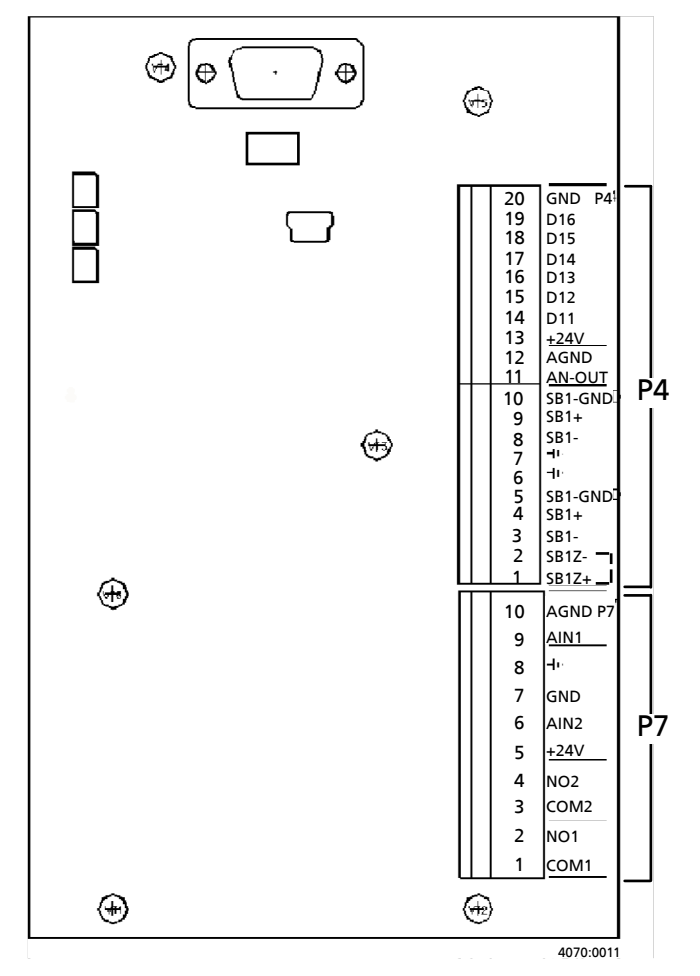

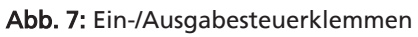

### Tabelle 7: Klemmleiste P4

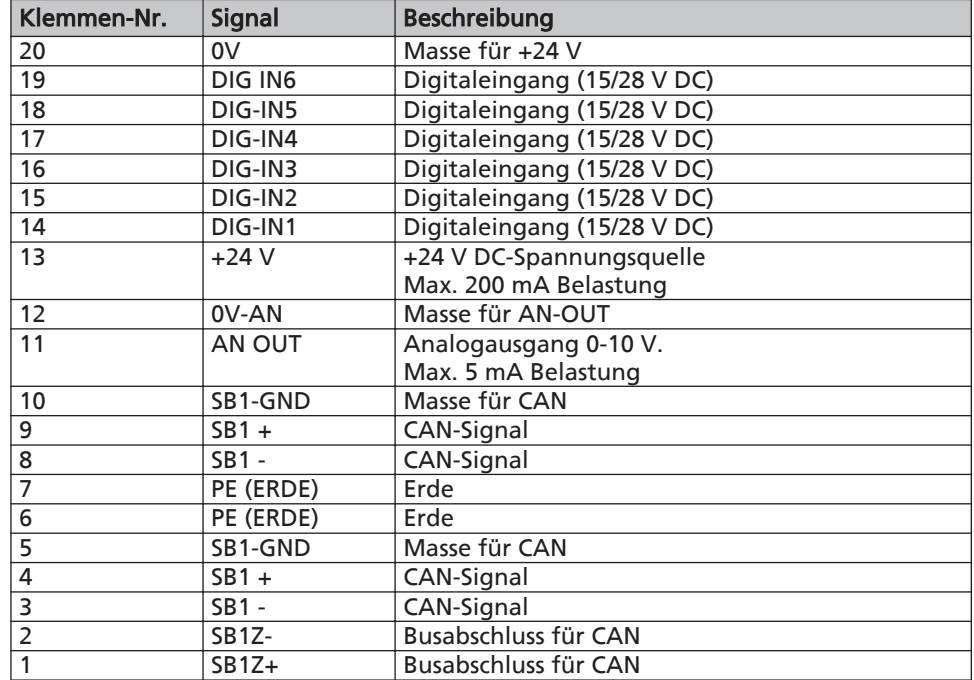

### Tabelle 8: Klemmleiste P7

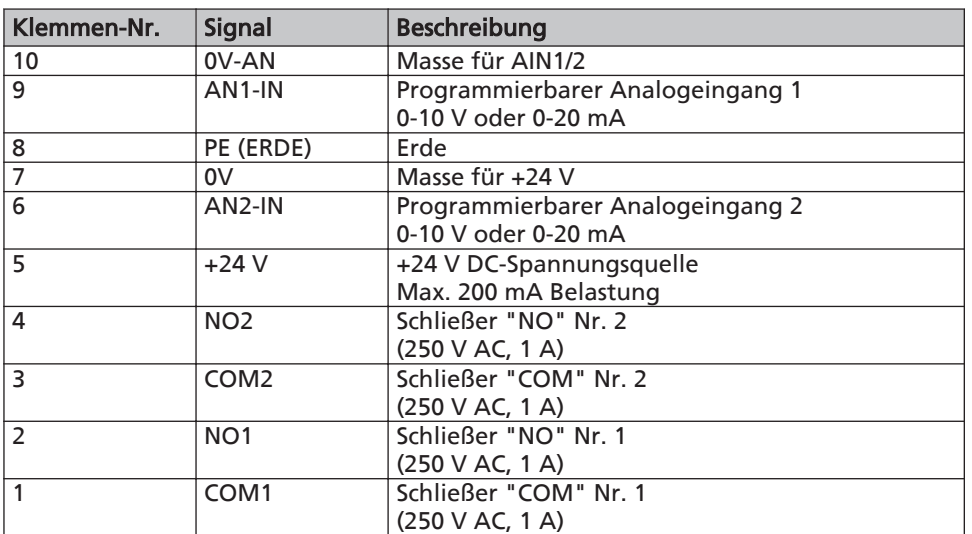

### <span id="page-18-0"></span>6 Aufstellung/Einbau

### 6.1 Aufstellung gemäß DIN 1988

Druckerhöhungsanlagen in einer technischen Zentrale oder in einem frostfreien, gut belüfteten, abschließbaren und anderweitig nicht genutzten Raum unterbringen. Schädliche Gase dürfen in den Aufstellungsraum nicht eindringen können. Ein ausreichend bemessener Entwässerungsanschluss (Kanalanschluss oder dgl.) ist erforderlich.

Die Anlage ist für eine maximale Umgebungstemperatur von 0 °C bis +40 °C bei relativer Luftfeuchtigkeit von 50 % ausgelegt.

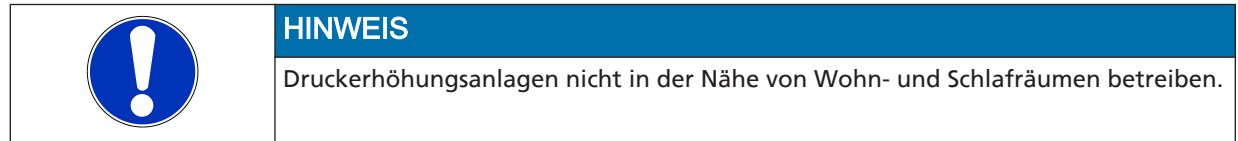

Werden Kompensatoren (siehe Zubehör) zur Schwingungsdämpfung eingesetzt, so ist deren Dauerstandfestigkeit zu beachten. Kompensatoren müssen leicht austauschbar sein.

### 6.2 Überprüfung vor Aufstellungsbeginn

#### Aufstellungsplatz

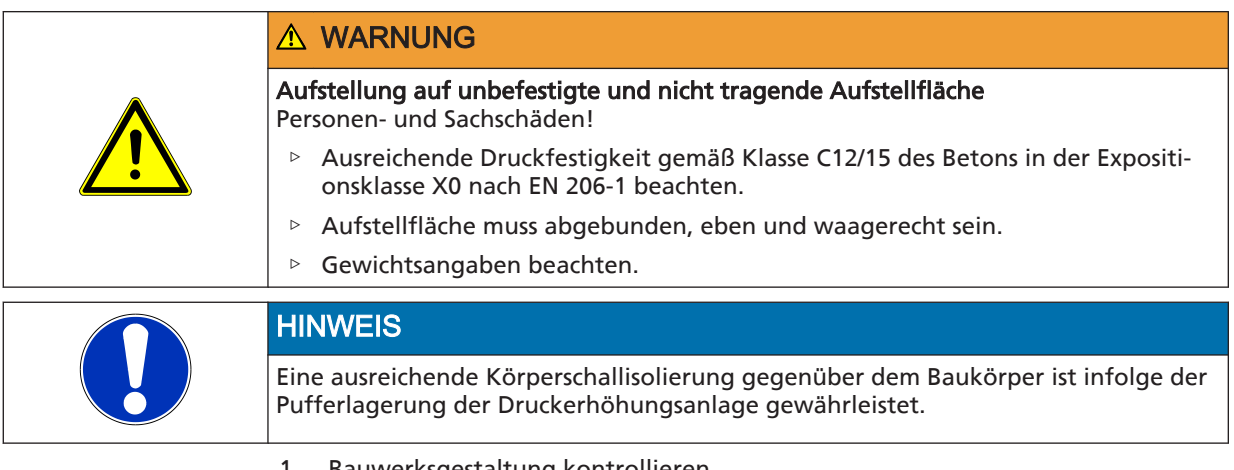

1. Bauwerksgestaltung kontrollieren. Bauwerksgestaltung muss gemäß den Abmessungen des Maßblatts vorbereitet sein.

#### 6.3 Druckerhöhungsanlage aufstellen

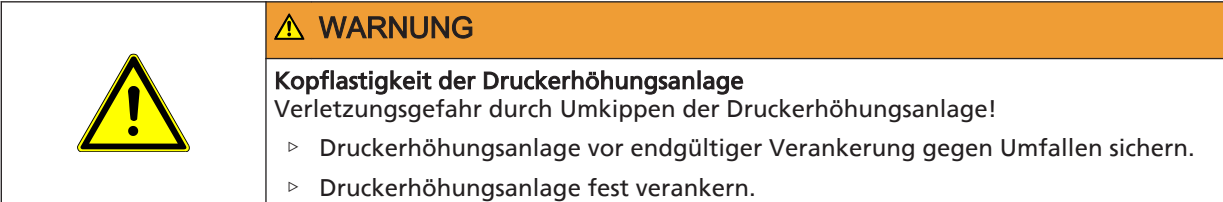

Vor der Aufstellung der Druckerhöhungsanlage Verpackung entfernen. Die Vordruck- und Enddruckleitung der Druckerhöhungsanlage mit den Verteilungsleitungen auf der Vor- und Enddruckseite verbinden.

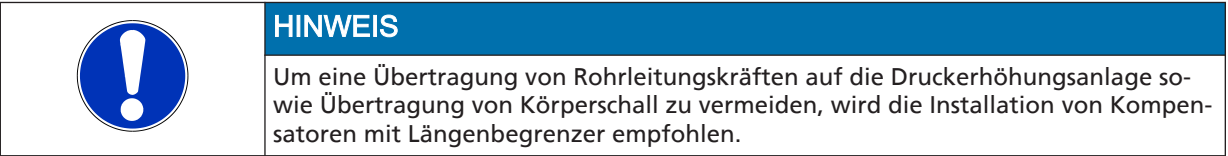

Für Wartungs- und Reparaturarbeiten ausreichend Freiraum einplanen.

- <span id="page-19-0"></span>✓ Bauwerksgestaltung ist kontrolliert.
- ✓ Betonfundament ist maßhaltig und vollständig abgebunden.
- 1. Befestigungslöcher gemäß Maßbild am Boden markieren.
- 2. Löcher (maximal 12 mm Ø) bohren.
- 3. Dübel in entsprechender Größe setzen.
- 4. Druckerhöhungsanlage in Einbauposition bringen.
- 5. Druckerhöhungsanlage mit passenden Schrauben fest verankern.

#### 6.4 Rohrleitungen einbauen

Rohrleitungen unbedingt spannungsfrei installieren. Der Einsatz von Kompensatoren mit Längenbegrenzer (siehe Zubehör) wird empfohlen.

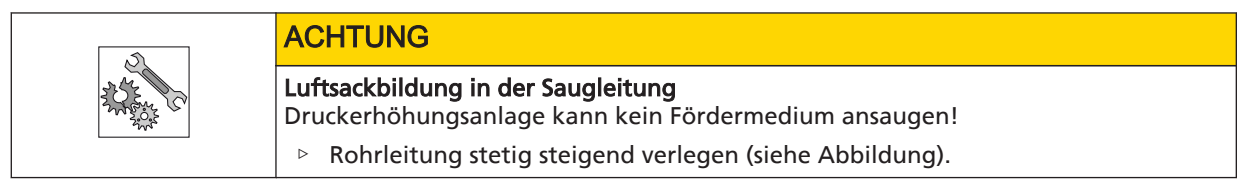

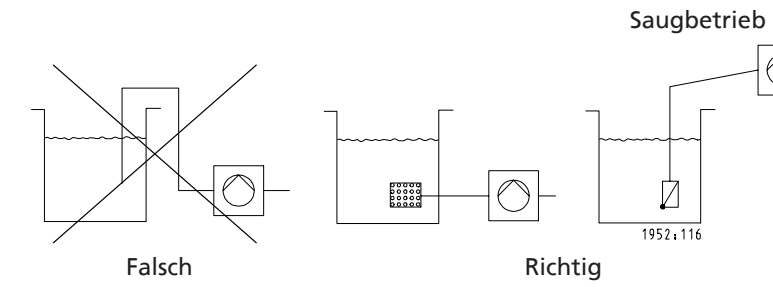

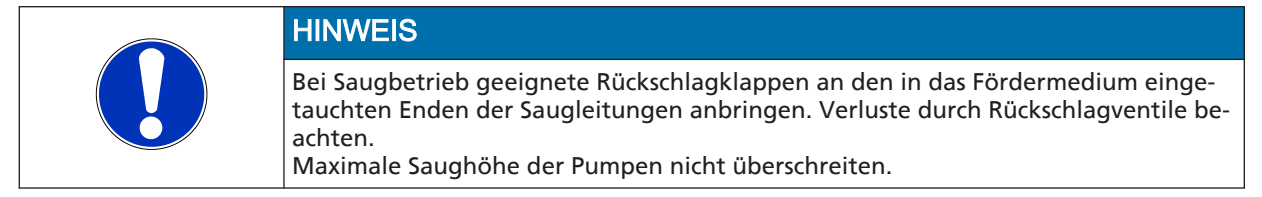

#### 6.4.1 Kompensator einbauen

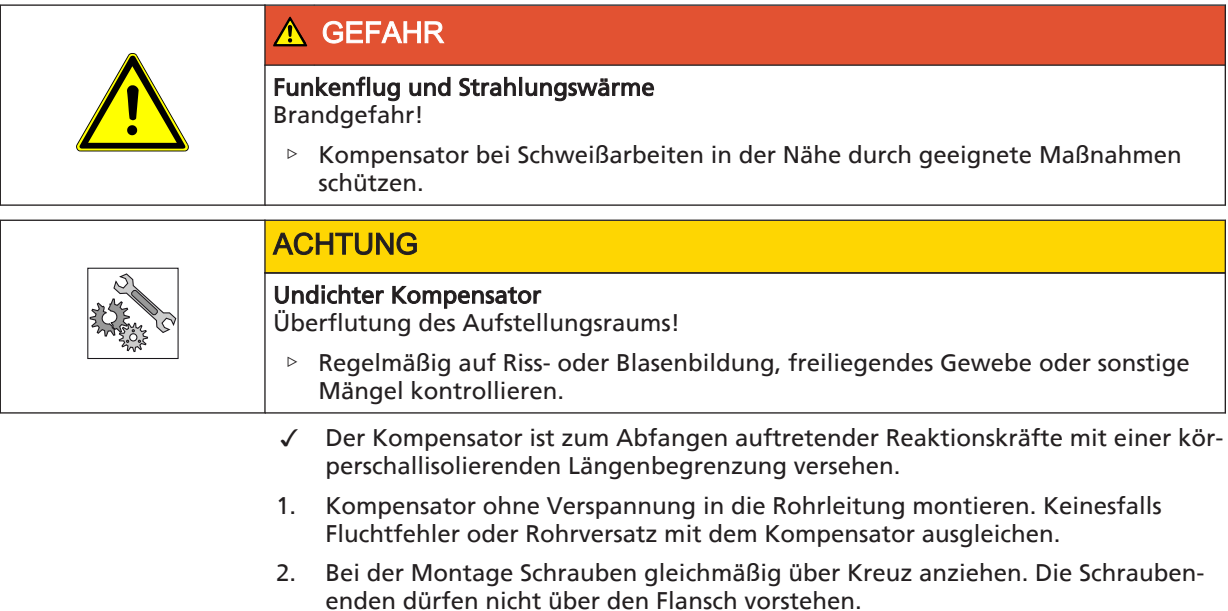

3. Den Kompensator nicht mit Farbe anstreichen und unbedingt vor Öl schützen.

- 4. In der Druckerhöhungsanlage muss der Kompensator jederzeit für eine Kontrolle zugänglich sein und darf deshalb nicht in die Rohrisolierung einbezogen werden.
- 5. Der Kompensator unterliegt einem Verschleiß.

#### 6.4.2 Druckminderer einbauen

<span id="page-20-0"></span>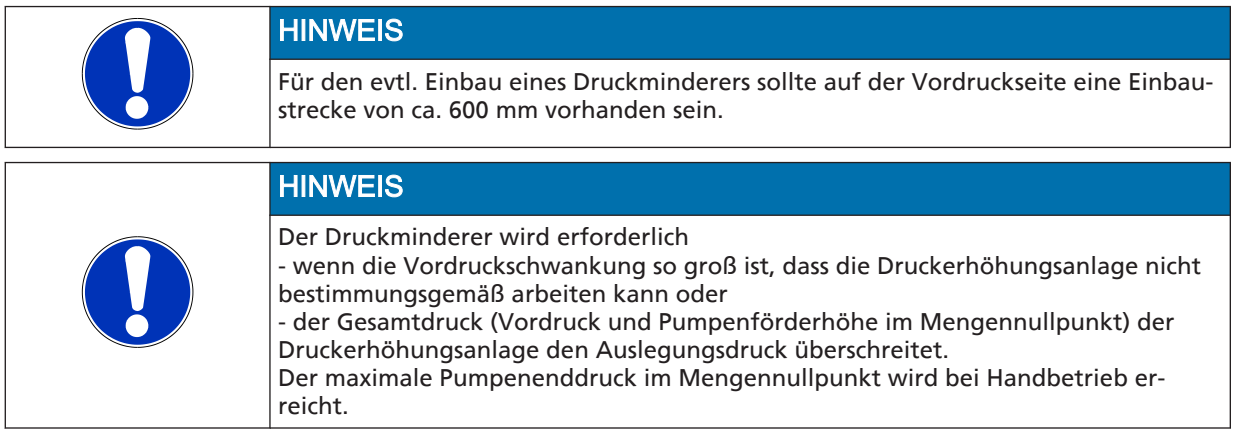

Damit der Druckminderer seine Funktion erfüllen kann, muss ein Mindestdruckgefälle von fünf Metern vorhanden sein. Der Druck hinter dem Druckminderer (Hinterdruck) ist die Ausgangsbasis für die Förderhöhenfestlegung.

#### Beispiel:

Der Vordruck schwankt zwischen 4 und 8 bar. Auf der Vordruckseite muss vor der Druckerhöhungsanlage ein Druckminderer eingebaut werden. minimaler Vordruck ( $p_{\text{vor}}$ ) = 4 bar Mindestdruckgefälle = 0,5 bar Hinterdruck  $=$  3.5 bar.

#### 6.5 Drucklose Vorlagebehälter einbauen

Für die Aufstellung eines drucklosen Vorlagebehälters zusammen mit der Druckerhöhungsanlage gelten die gleichen Regeln wie für Druckerhöhungsanlagen.

Den von uns als Zubehör erhältlichen, unter atmosphärischem Druck stehenden geschlossenen PE-Behälter entsprechend der dem Behälter beiliegenden Montageanleitung montieren.

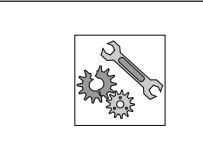

### **ACHTUNG**

Schmutz in der Druckerhöhungsanlage

Beschädigung der Pumpen!

▷ Behälter vor dem Befüllen reinigen.

Der Behälter muss zur Inbetriebnahme mechanisch und elektrisch an der Druckerhöhungsanlage angeschlossen werden.

#### 6.6 Trockenlaufschutz montieren

Trockenlaufschutz, der lose als Zubehör mitgeliefert wird oder nachträglich montiert werden soll, gemäß der ihm beiliegenden Betriebsanleitung montieren und im PumpDrive an den Digitaleingang 1 (Klemmen 13 und 14 der Klemmleiste P4) anschließen. (⇨ [Kapitel 5.9 Seite 13\)](#page-12-0) 

Dieser Digitaleingang ist fest der Funktion Start/Stopp zugeordnet und im Auslieferungszustand ohne Trockenlaufschutz gebrückt. Es können nur Trockenlaufschutzeinrichtungen angeschlossen werden, die bei Trockenlauf einen Kontakt öffnen. Eine Abschaltverzögerung kann nicht eingestellt werden.

<span id="page-21-0"></span>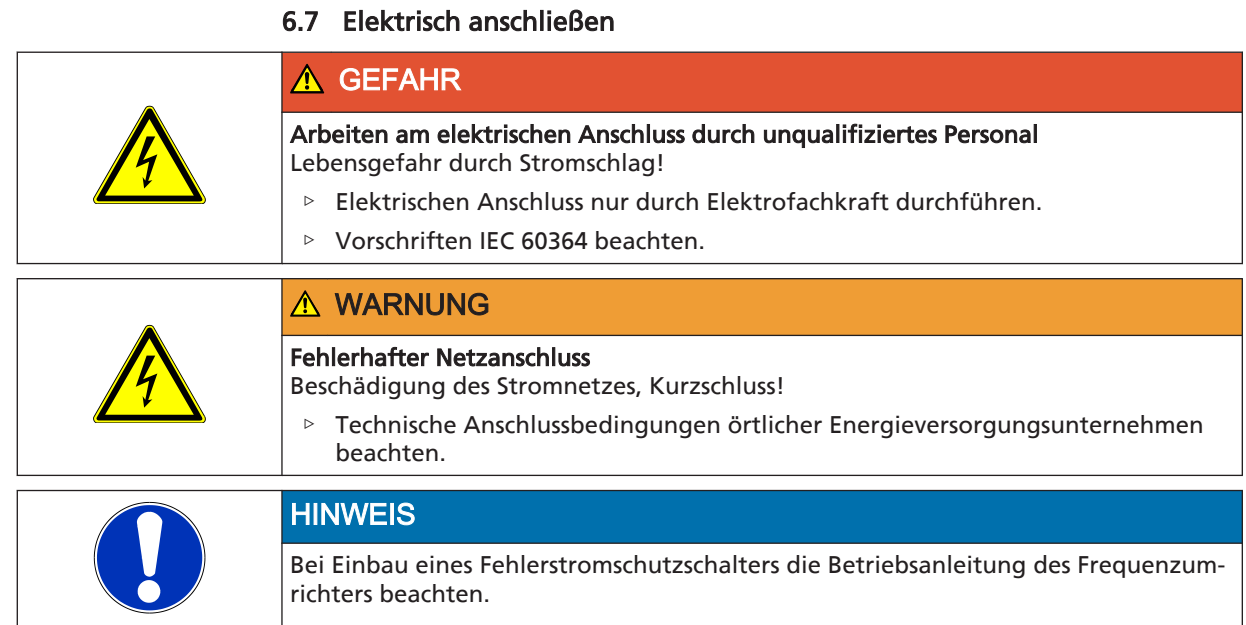

Schaltpläne sind der jeweiligen Druckerhöhungsanlage beigelegt und dort stets zu belassen.

Die der Druckerhöhungsanlage beiliegende Dokumentation der Schaltgerätekombination beinhaltet eine Stückliste für Elektroteile. Bei Ersatzteilanforderungen zu Elektroteilen bitte immer die Schaltplan-Nr. angeben.

#### 6.7.1 Bemessung der elektrischen Anschlussleitung

Der Querschnitt der elektrischen Anschlussleitung ist nach dem Gesamtanschlusswert zu bestimmen.

#### 6.7.2 Druckerhöhungsanlage anschließen

Der elektrische Anschluss der Druckerhöhungsanlage erfolgt gemäß dem beiligendem Schaltplan an den Klemmen L1, L2, L3, PE und N. Die Angaben auf dem Typenschild sind zu beachten.

#### 6.7.3 Digitale Eingänge

#### Klemmleiste P4, Klemmen 13 bis 20. (⇨ [Kapitel 5.9 Seite 13\)](#page-12-0)

Beim PumpDrive stehen sechs Digitaleingänge zur Verfügung. Digitaleingang 1 und 6 sind werkseitig fest parametriert.

Digitaleingang 1 ist der Fern-Ein-Aus-Eingang. Er ist im Lieferzustand mit Klemme P4-13 verbunden. Ist die Druckerhöhungsanlage mit einem Trockenlaufschutz ausgerüstet, so ist dieser mit dem Fern-Ein-Aus-Eingang in Reihe geschaltet.

Die Funktionen der Digitaleingänge 2 bis 5 können mittels Bedieneinheit frei parametriert werden. Zum Beschalten der Eingänge muss die Klemme P4-13 (+24 V DC) verwendet werden. Soll eine externe 24 V DC-Spannungsquelle verwendet werden, muss der Neutralleiter dieser Quelle mit der Klemme P4-20 verbunden werden. Parametrierung (⇨ [Kapitel 8.7.4 Seite 37\)](#page-36-0)

#### 6.7.4 Relaisausgänge

#### Klemmleiste P7, Klemmen 1 bis 4 (⇨ [Kapitel 5.9 Seite 13\)](#page-12-0)

Die Relaisausgänge sind im Lieferzustand als potenzialfreie Kontakte für "kein Alarm vorhanden" (Relais 1) und "Betrieb" (Relais 2) parametriert. Ihnen können über die Bedieneinheit andere Meldungen zugeordnet werden. Parametrierung (⇨ [Kapitel 8.7.5 Seite 38\)](#page-37-0)

#### 6.7.5 Analoge Eingänge

#### Klemmleiste P7, Klemmen 5 bis 10 (⇨ [Kapitel 5.9 Seite 13\)](#page-12-0)

Am Analogeingang 1 kann eine externe Sollwertverstellung angeschlossen werden. Der Analogeingang 2 ist serienmäßig mit dem Drucktransmitter (Istwertgeber) belegt, der jedoch an der Netz-Motor-PTC-Klemmleiste angeschlossen ist. (⇨ [Kapitel](#page-12-0) [5.9.1 Seite 13\)](#page-12-0) 

Parametrierung (⇨ [Kapitel 8.7.6 Seite 38\)](#page-37-0)

#### 6.7.6 Analoger Ausgang

#### Klemmleiste P4, Klemmen 11 und 12 (⇨ [Kapitel 5.9 Seite 13\)](#page-12-0)

Der PumpDrive verfügt über einen Analogausgang, dessen Ausgabewert über die Bedieneinheit in Abhängigkeit der Digitaleingänge parametriert werden kann. Parametrierung (⇨ [Kapitel 8.7.7 Seite 39\)](#page-38-0)

#### 6.7.7 LON-Modul

Das modular einsteckbare LON-Interface wird an ein bauseits vorhandenes LON-Netzwerk angeschlossen.

Das LON-Interface besitzt einen FTT-10A Transceiver (Free Topology Transceiver).

Es können die folgenden Parameter für Einstellungen eingestellt werden:

- Start
- Stop
- Sollwert für Einstellungen

Es können die folgenden Parameter für Monitoring eingestellt werden:

- Istwert
- Drehzahl
- Druck (bei angeschlossenem Sensor)
- Pumpenstatus
- Pumpenfehler
- Betriebsstunden
- Energieverbrauch
- Wellenleistung

Nähere Informationen und weitere Parameter entnehmen Sie bitte der LON Dokumentation für PumpDrive, siehe Produktkatalog auf der KSB Homepage.

Die Dokumentation basiert auf dem Standard: LONMARK Functional Profile Pump Controller V 1.0 - SFPTpumpController.

Die Inbetriebnahme des LON-Interfaces erfolgt bauseits.

### <span id="page-23-0"></span>7 Inbetriebnahme/Außerbetriebnahme

#### 7.1 Inbetriebnahme

#### 7.1.1 Voraussetzung für die Inbetriebnahme

Vor Inbetriebnahme der Druckerhöhungsanlage müssen folgende Punkte sichergestellt sein:

- Die Druckerhöhungsanlage ist vorschriftsmäßig elektrisch mit allen Schutzeinrichtungen angeschlossen.
- Die einschlägigen VDE- bzw. länderspezifischen Vorschriften sind eingehalten und werden erfüllt.
- Trockenlaufschutz ist montiert.

### **ACHTUNG**

#### Trockenlauf der Pumpe

Beschädigung der Pumpe/Druckerhöhungsanlage!

Wenn bei Inbetriebnahme kein Trockenlaufschutz angeschlossen ist, schaltet die Druckerhöhungsanlage weder im Hand- noch im Probebetrieb ein. Wird der Trockenlaufschutz mit einer Brücke außer Funktion gesetzt, übernimmt der Betreiber die Verantwortung eines möglichen Trockenlaufs.

### **HINWEIS**

Vor Inbetriebnahme und vor Probebetrieb sind die zuständigen Stellen rechtzeitig zu benachrichtigen.

#### 7.1.2 Trockenlaufschutz

Druckerhöhungsanlagen können werkseitig mit einem Druckschalter als Trockenlaufschutzeinrichtung ausgerüstet sein. Dabei ist der Trockenlaufschutz auf die bei der Bestellung angegebenen Werte für Zulaufdruck eingestellt.

Sollten diese Werte nicht mit den vor Ort vorhandenen übereinstimmen, Aus- und Einschaltdruck gemäß Betriebsanleitung Druckschalter einstellen.

Tabelle 9: Empfohlene Werte

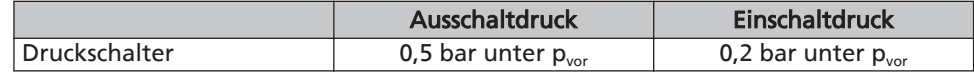

#### 7.1.3 Inbetriebnahme der Druckerhöhungsanlage

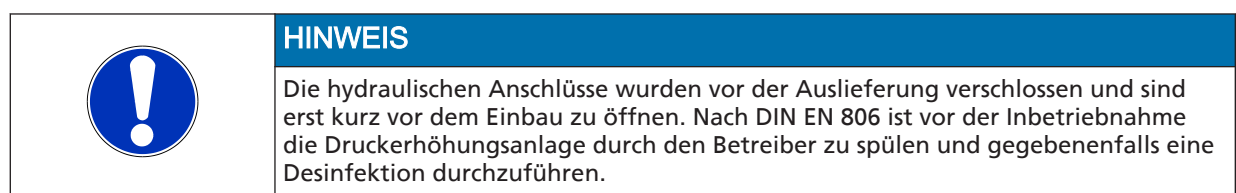

Die erstmalige Inbetriebnahme soll durch KSB-Fachpersonal erfolgen.

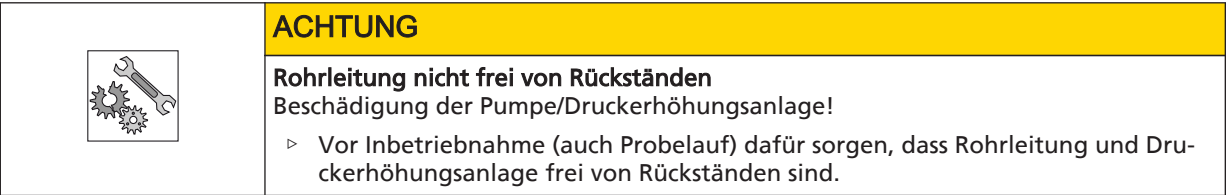

<span id="page-24-0"></span>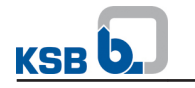

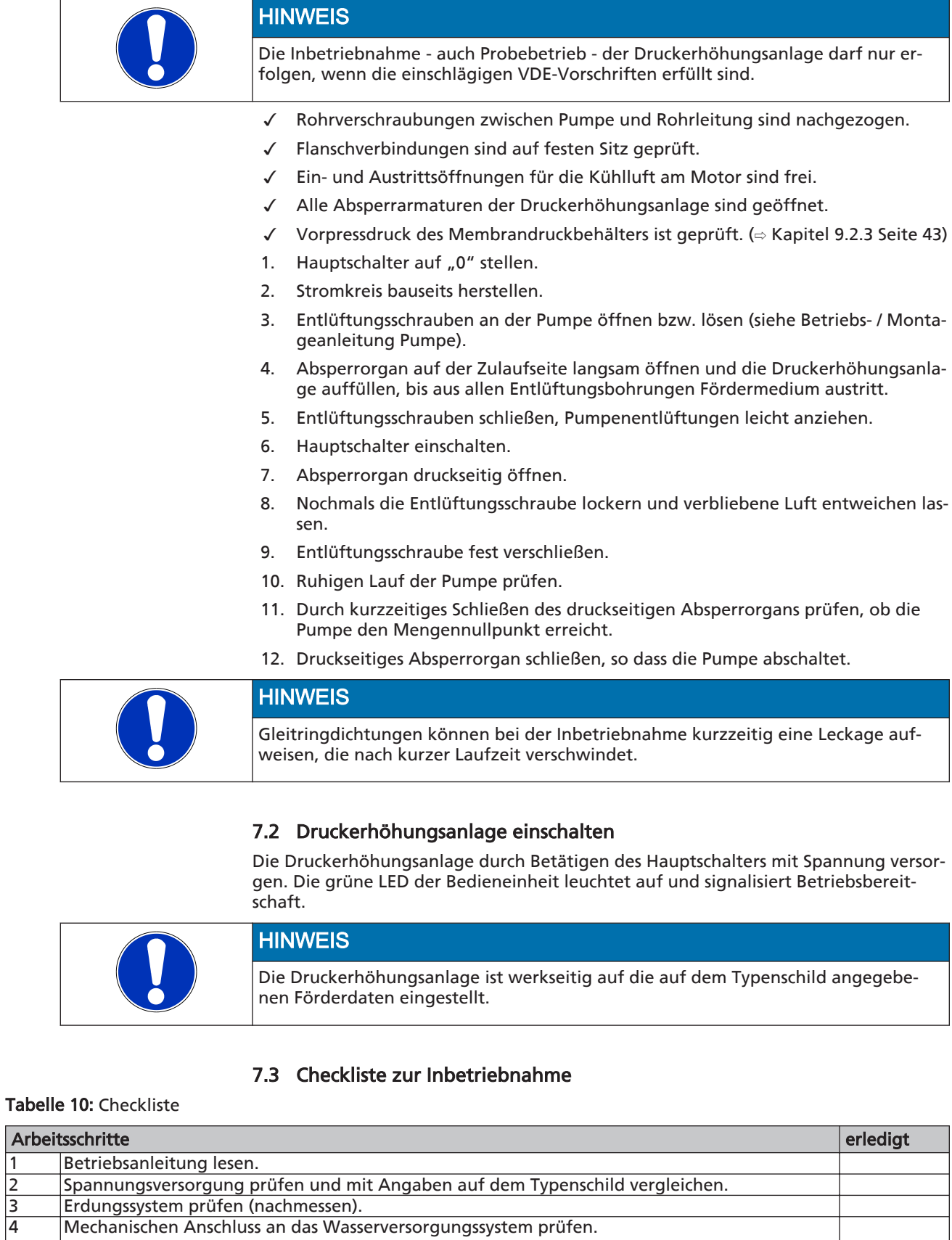

5 Druckerhöhungsanlage von der Zulaufseite her auffüllen und entlüften.

Flansche bzw. Verschraubungen nachziehen.

<span id="page-25-0"></span>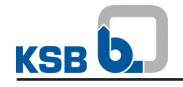

 $\mathbf{J}_{\mathbf{z}}$ 

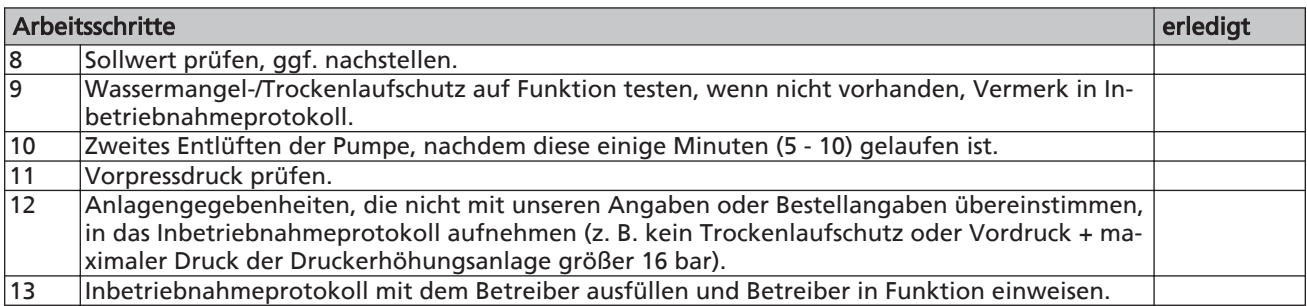

### 7.4 Außerbetriebnahme

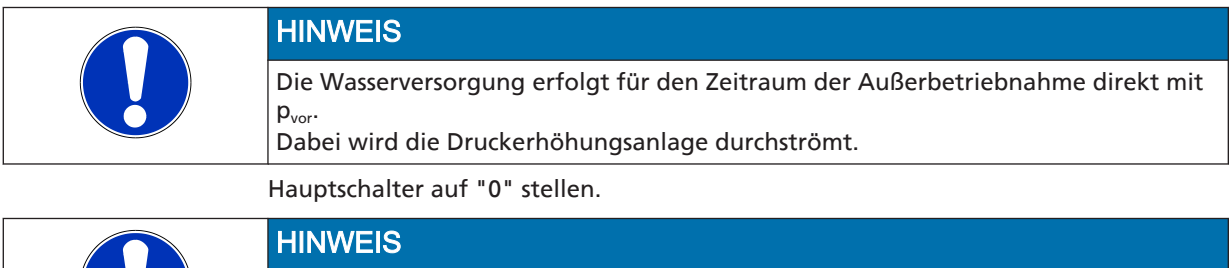

Bei längerer Außerbetriebnahme Druckerhöhungsanlage entleeren.

### <span id="page-26-0"></span>8 Druckerhöhungsanlage bedienen

#### Unsachgemäße Bedienung

**ACHTUNG** 

Wasserversorgung nicht gewährleistet!

▷ Sicherstellen, dass alle örtlich geltenden Vorschriften erfüllt sind, insbesondere Maschinenrichtlinie und Niederspannungsrichtlinie.

Die Druckerhöhungsanlage ist werkseitig auf die auf dem Typenschild angegebenen Förderdaten eingestellt.

Sollten Änderungen an der Einstellung notwendig sein, können diese mit der Bedieneinheit vorgenommen werden.

### 8.1 Funktion der Bedieneinheit

Die Bedieneinheit besteht aus einem beleuchtetem Display, einer LED-Anzeige, den Funktions- und Navigationstasten und einem Zugang zur Service-Schnittstelle.

Die Anzeige im Display enthält wichtige Informationen für den Betrieb der Druckerhöhungsanlage. Es können sowohl Daten in Klartext abgerufen als auch Parameter eingestellt werden.

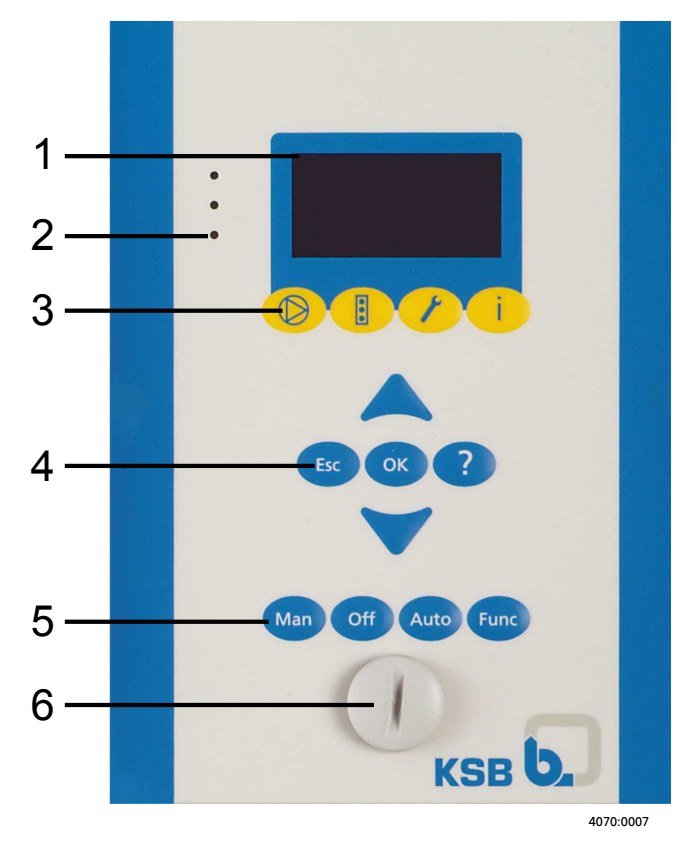

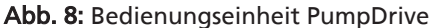

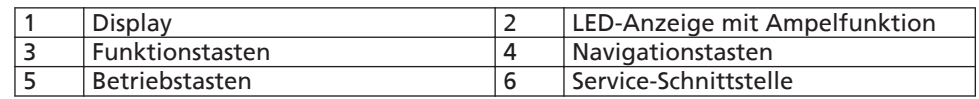

#### <span id="page-27-0"></span>8.1.1 Display

Das sechszeilige Display zeigt folgende Informationen:

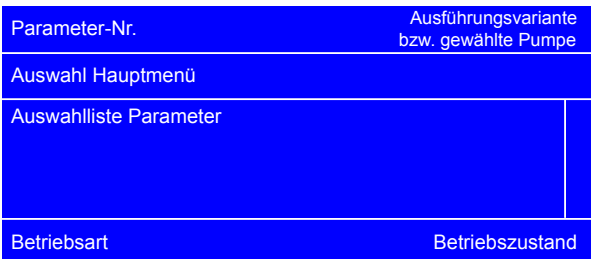

Abb. 9: Anzeige des ausgewählten Menüpunktes

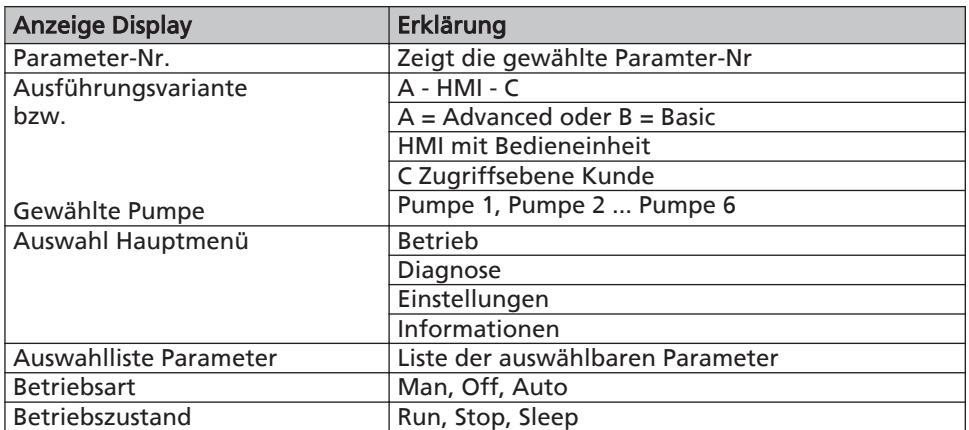

Links oben wird stets die Nummer des aktuellen Menüs bzw. Parameters angezeigt. Diese vierteilige Nummer entspricht dem Pfad durch die Menüebenen und ermöglicht so das schnelle Auffinden der Parameter. (⇨ [Kapitel 8.4 Seite 31\)](#page-30-0) 

Rechts oben wird die Ausführungsvariante des PumpDrive bzw. die gewählte Pumpe angezeigt.

Links unten wird die aktuelle Betriebsart des gerade ausgewählten PumpDrive angezeigt: man/auto/off.

Rechts unten wird der aktuelle Betriebszustand des ausgewählten PumpDrive angezeigt.

Tritt eine Störung auf, so wird diese in der untersten Zeile an Stelle der Betriebsart und des Betriebszustandes angezeigt.

#### 8.1.2 LED-Anzeige

Die LED-Ampel informiert über den Betriebszustand des Pumpensystems.

Tabelle 11: Bedeutung der LEDs

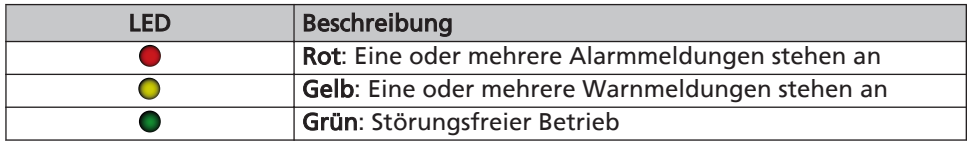

#### 8.1.3 Funktionstasten

Über die Menütasten erfolgt der direkte Zugriff auf die Elemente der ersten Menüebene.

#### <span id="page-28-0"></span>Tabelle 12: Belegung Menütasten

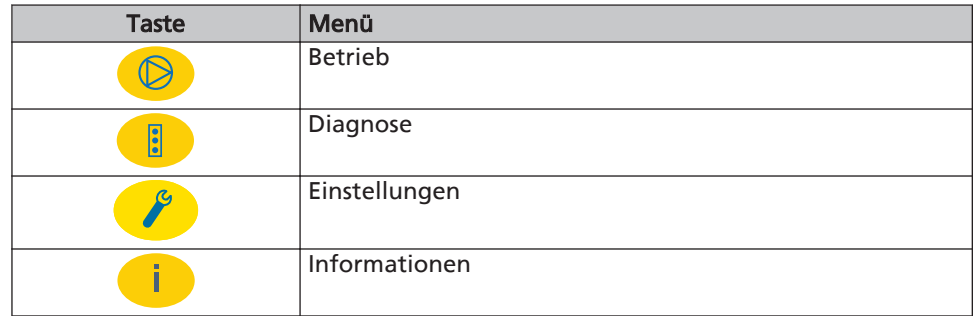

#### 8.1.4 Navigationstasten

Zur Navigation in den Menüs und zum Bestätigen von Einstellungen:

Tabelle 13: Steuereinheit: Navigationstasten

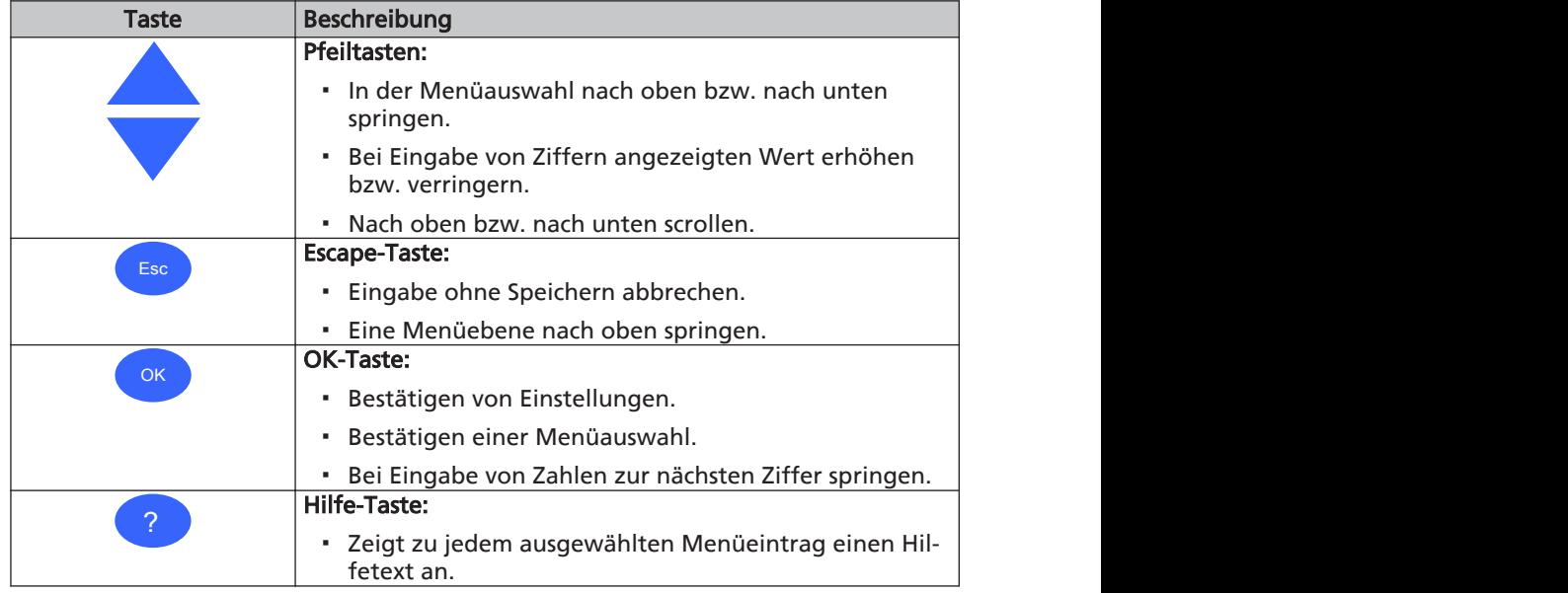

#### 8.1.5 Betriebstasten

Die Betriebsarten "Hand", "Aus" oder "Automatik" sind über die Betriebstasten wählbar.

Die Betriebstasten zur Einstellung der Betriebsarten "Hand" (Man) und "Aus" (Off) können gesperrt werden, siehe Parameter 3-1-4-1 und 3-1-4-2. Damit kann eine unsachgemäße oder ungewünschte Änderung des Betriebszustan-

des der Druckerhöhungsanlage verhindert werden.

Tabelle 14: Schaltgerät: Betriebstasten

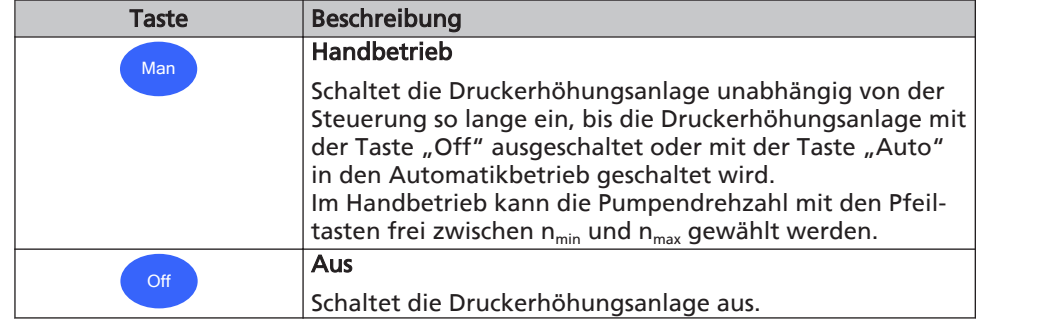

<span id="page-29-0"></span>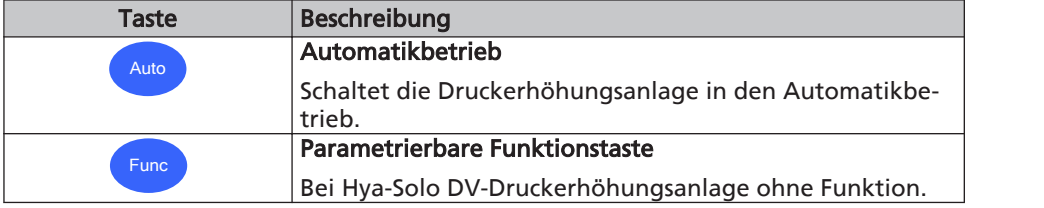

#### 8.1.6 Service-Schnittstelle

Über die Service-Schnittstelle kann mit einem speziellen Verbindungskabel (USB - RS232) ein PC/Notebook angeschlossen werden.

Mit Hilfe der Service-Tool-Software kann die Druckerhöhungsanlage parametriert werden.

Ein Software-Update der Steuerung erfolgt ebenfalls über diese Schnittstelle.

### 8.2 Menüstruktur

Tabelle 15: Menüstruktur Hauptmenü: KSB-Logo/Istwertanzeige

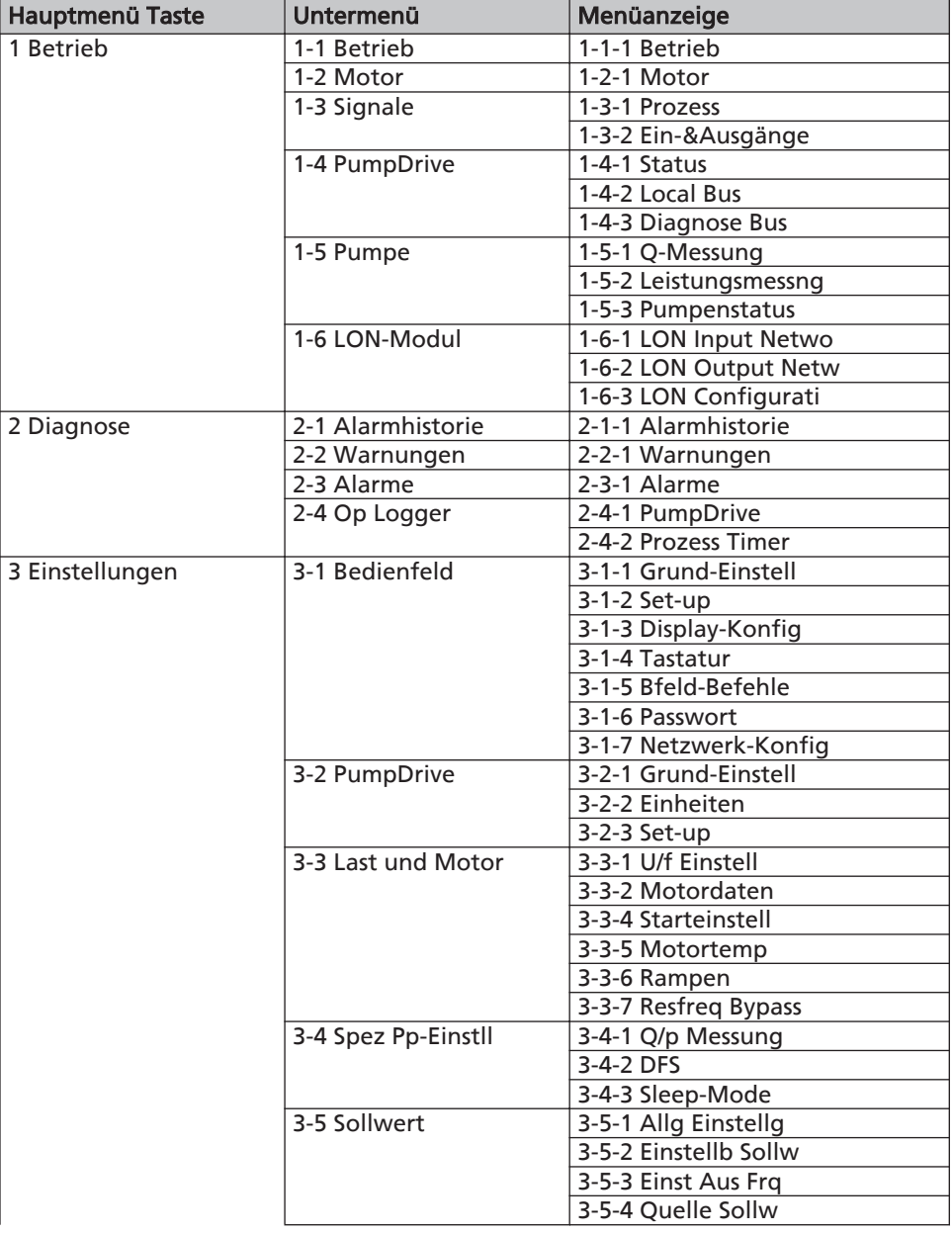

<span id="page-30-0"></span>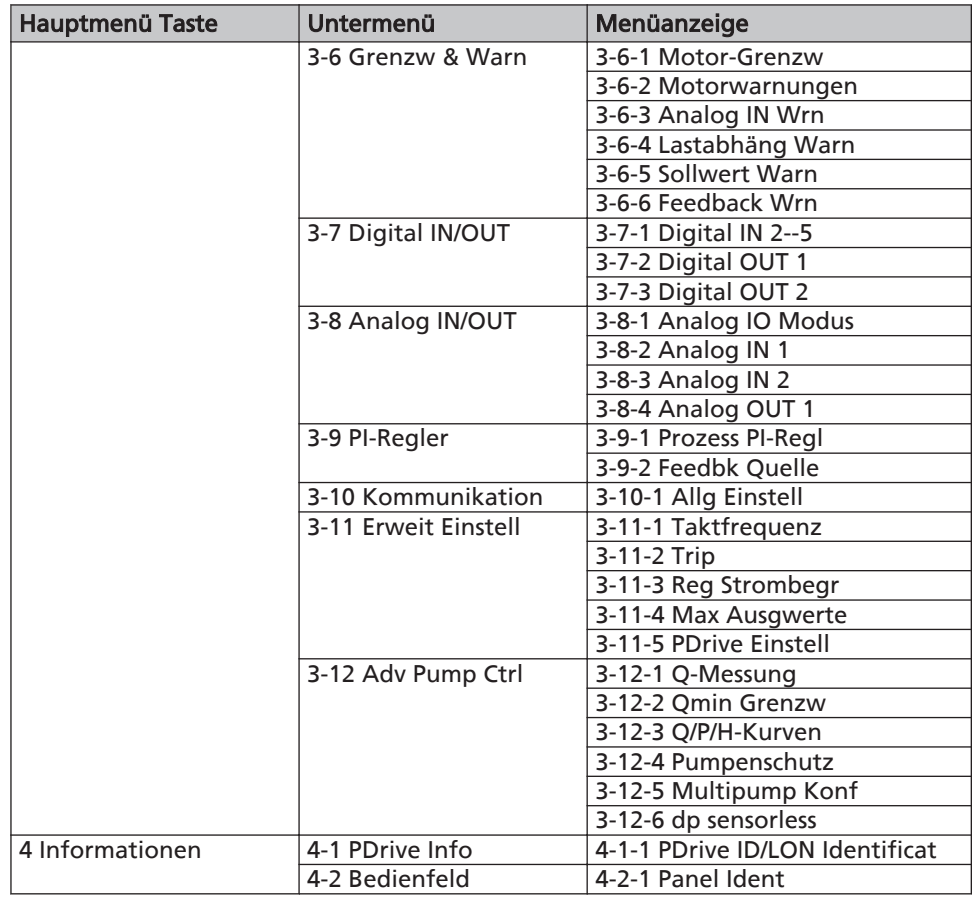

#### 8.3 Levels (Zugriffsebenen)

Zum Schutz vor versehentlichen oder nicht autorisierten Zugriffen auf die Parameter der Druckerhöhungsanlage werden verschiedene Levels (Zugriffsebenen) unterschieden.

Ohne Anmeldung zu einer dieser Zugriffsebenen hat der Benutzer nur auf wenige Parameter Zugriff. Level Standard

Zugriffsebene für den fachkundigen Anwender. Sie ermöglicht den Zugriff auf alle für die Inbetriebnahme erforderlichen Parameter. Der Zugriff erfordert die Passworteingabe unter 3-1-6-1 Login. Das Passwort kann unter 3-1-6-4 Kunden-Passwort nach Eingabe von 0000 (werkseitig eingestelltes Passwort) geändert werden. Durch Deaktivieren des Passwortschutztes über den Parameter 3-1-6-5 wird diese Zugriffsebene zur Standard-Zugriffsebene. Dies ist in den werkseitigen Voreinstellungen der Fall. Level Benutzer

Level Service

Zugriffsebene nur für den Hersteller.

Zugriffsebene für den Servicetechniker.

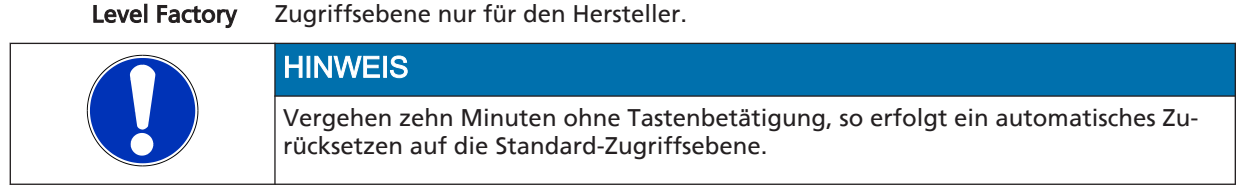

#### 8.4 Parameter anzeigen und ändern

In den Parameternummern ist der Navigationspfad enthalten. Dadurch wird das schnelle und unkomplizierte Auffinden eines bestimmten Parameters ermöglicht.

Die erste Ziffer der Parameternummer entspricht der ersten Menüebene und wird über die vier Funktionstasten direkt aufgerufen.

#### <span id="page-31-0"></span>Tabelle 16: Funktionstasten

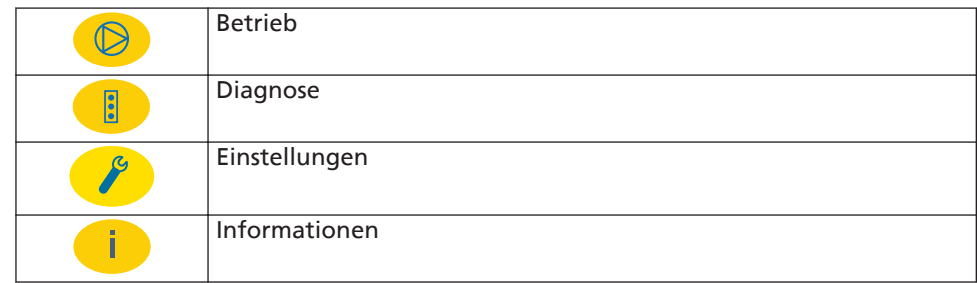

Die weiteren Schritte erfolgen über die Navigationstasten.

#### Beispiel : Parameter 3-5-2-1 Sollwert

Hierzu zunächst das Kundenpasswort eingeben. Anschließend erfolgt die Änderung des Sollwerts wie folgt:

#### Erste Ziffer der Parameternummer: 3-5-2-1

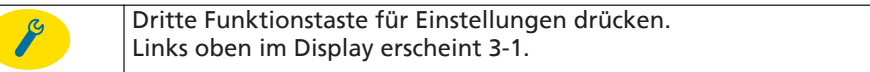

#### Zweite Ziffer der Parameternummer: 3-5-2-1

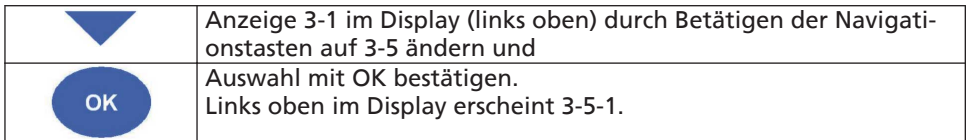

#### Dritte Ziffer der Parameternummer: 3-5-2-1

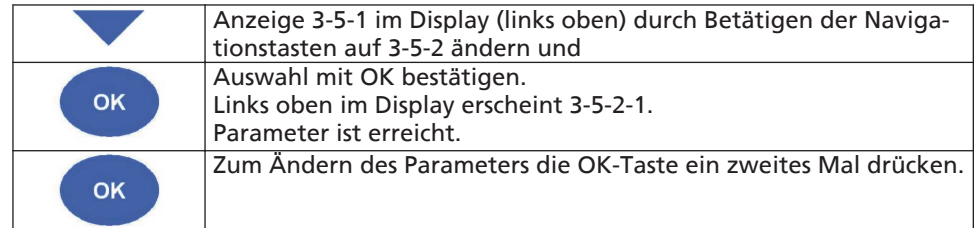

Die Eingabe von Zahlenwerten erfolgt dann ziffernweise von links nach rechts.

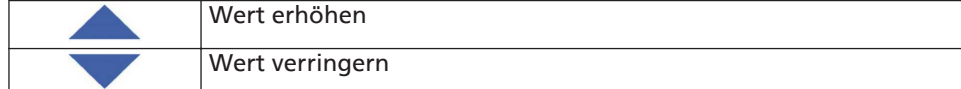

Der Balken oberhalb der Eingabe zeigt den aktuell eingegebenen Wert in Bezug zum Wertebereich an.

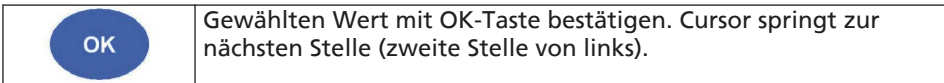

Einstellungen wie oben beschrieben für die weiteren Stellen vornehmen und dann

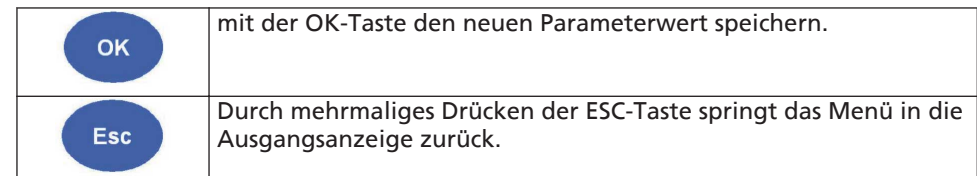

#### <span id="page-32-0"></span>8.5 Monitoring

#### 8.5.1 Meldungen

Alle Überwachungs- und Schutzfunktionen führen zu Warn- bzw. Alarmmeldungen. Diese werden über die gelbe bzw. rote LED signalisiert. Auf dem Display der Bedieneinheit erscheint eine entsprechende Meldung blinkend in der letzten Zeile. Liegen mehrere Meldungen vor, so wird die letzte angezeigt. Alarme haben Vorrang vor Warnungen.

Tabelle 17: Funktionstasten

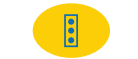

Alle aktuellen Meldungen können im Menü Diagnose unter 2-2-1 (Warnungen) und 2-3-1 (Alarme) angezeigt werden.

Das Vorliegen von Warnungen oder Alarmen können auch auf die Relaisausgänge geschaltet werden. (⇨ [Kapitel 8.7.5 Seite 38\)](#page-37-0)

#### 8.5.2 Reset und Quittieren von Alarmen

Sofern die Ursache für einen Alarm nicht mehr vorliegt, kann dieser quittiert werden. Alarme können einzeln in der Alarmliste im Menü Diagnose unter 2-1 quittiert werden. Durch einen Reset erfolgt das Quittieren aller Alarme gleichzeitig. Der Reset erfolgt über die Bedieneinheit mit der OK-Taste und ist nur im Hauptmenü möglich. Daher ist ggf. die ESC-Taste mehrfach zu betätigen, um zum Hauptmenü zurückzukehren.

Der Reset kann auch über einen digitalen Eingang erfolgen. Werkseitig ist dafür der Digitaleingang 5 vorbelegt.

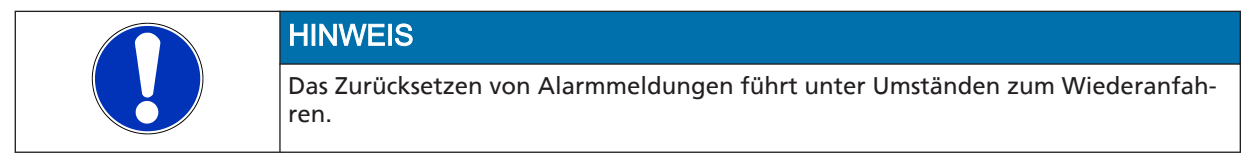

Es ist außerdem möglich, dass Alarme automatisch zurückgesetzt werden (Parameter 3-11-2-1 Trip Reset Mode). Werkseitig ist dieser Parameter auf automatisches Zurücksetzen gestellt.

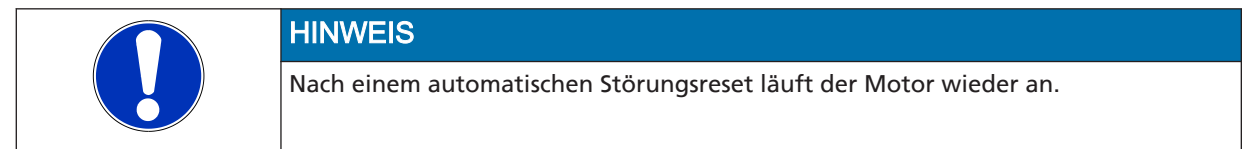

#### 8.5.3 Alarmhistorie

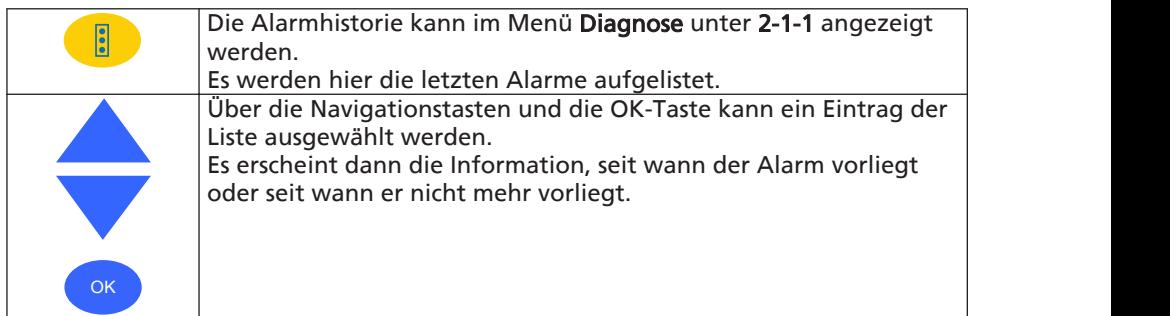

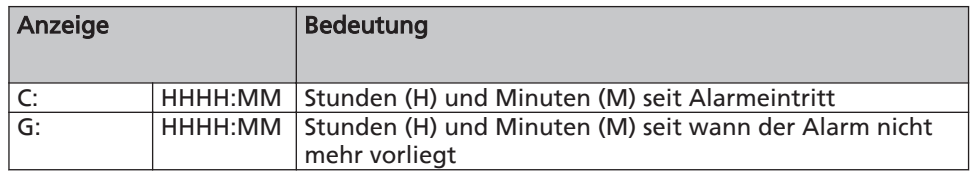

#### <span id="page-33-0"></span>8.6 Parameter und ihre Bedeutung

Im Folgenden werden die für den Betrieb der Hya-Solo DV wichtigsten Parameter erklärt. Eine Übersicht und Erklärung aller Parameter des PumpDrive siehe beiliegende Betriebsanleitung PumpDrive.

#### 8.6.1 Parametergruppe 1 "Betrieb"

#### anwählbar mit Funktionstaste Betrieb

Die Parameter, deren Nummer mit 1 beginnt, zeigen aktuelle Betriebszustände an. Ausnahme sind die Parameter 1-1-1-5 und 1-1-1-6, mit denen der kWh-Zähler und der Betriebsstundenzähler zurück gesetzt werden können.

Abb. 10: Taste Betrieb

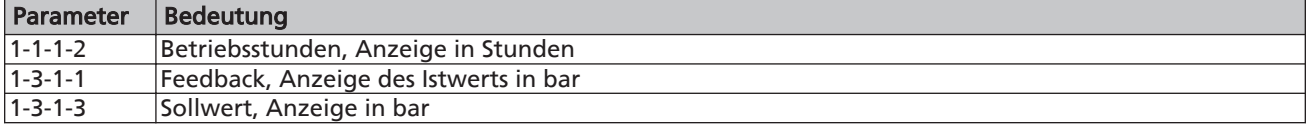

#### 8.6.2 Parametergruppe 2 "Diagnose" anwählbar mit Funktionstaste Diagnose

Die Parameter, deren Nummer mit 2 beginnt, dienen zur Diagnose bei auftretenden Fehlern. (⇨ [Kapitel 8.5 Seite 33\)](#page-32-0)

Abb. 11: Taste Diagnose

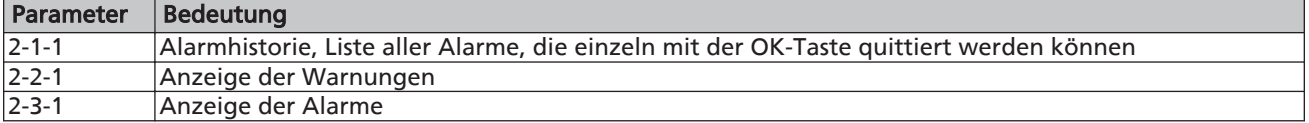

# 8.6.3 Parametergruppe 3 "Einstellungen"

#### anwählbar mit Funktionstaste Einstellungen

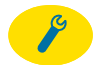

Hiermit werden Parameter geändert, die für die Anpassung der Druckerhöhungsanlage an die Verhältnisse am Einsatzort erforderlich sind, falls die bei der Bestellung angegebenen Werte nicht mehr zutreffen oder die Druckerhöhungsanlage mit Zubehör oder Zusatzaustattung nachgerüstet wurde.

Abb. 12: Taste Einstellungen

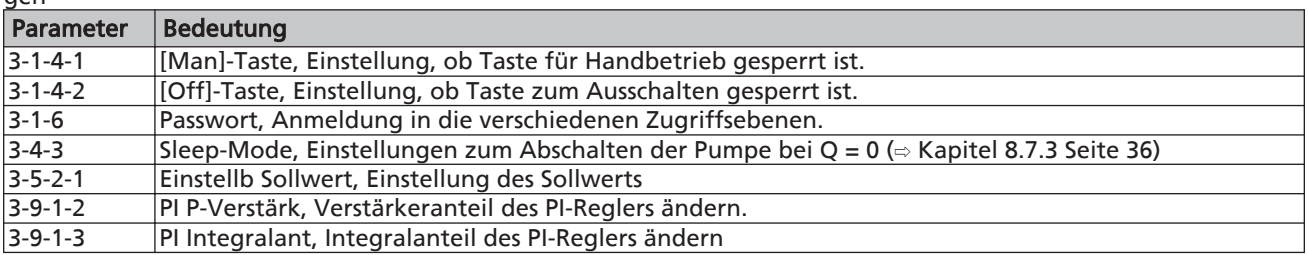

#### 8.6.4 Parametergruppe 4 "Information" anwählbar mit Funktionstaste Informationen

Parameter, deren Nummer mit 4 beginnt, geben Informationen über:

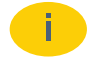

#### Abb. 13: Taste Informatio-

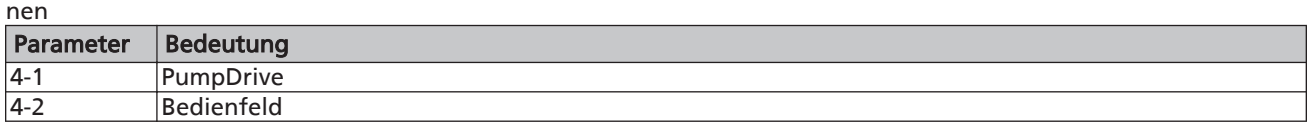

#### <span id="page-34-0"></span>8.7 Einstellungen anpassen

#### 8.7.1 Sollwert einstellen

Die Druckerhöhungsanlage ist werkseitig auf den am Leistungsschild angegebenen Sollwert eingestellt.

Muss der Sollwert den Anlagenverhältnissen angepasst werden, wird der Parameter 3-5-2-1 geändert.

Hierzu zunächst das Kundenpasswort eingeben. (⇨ [Kapitel 8.3 Seite 31\)](#page-30-0)  Anschließend den Sollwert ändern. (⇨ [Kapitel 8.4 Seite 31\)](#page-30-0)

#### 8.7.2 Regler verändern

Werkseitig ist der PI-Regler des Frequenzumrichters so optimiert, dass hier keine Veränderungen vorgenommen werden müssen.

Ist eine prozessbedingte Anpassung des PI-Reglers erforderlich, Werkseinstellungen entsprechend der nachfolgenden Tabelle prüfen und ggf. ändern:

Tabelle 18: Hauptparameter des PI-Reglers:

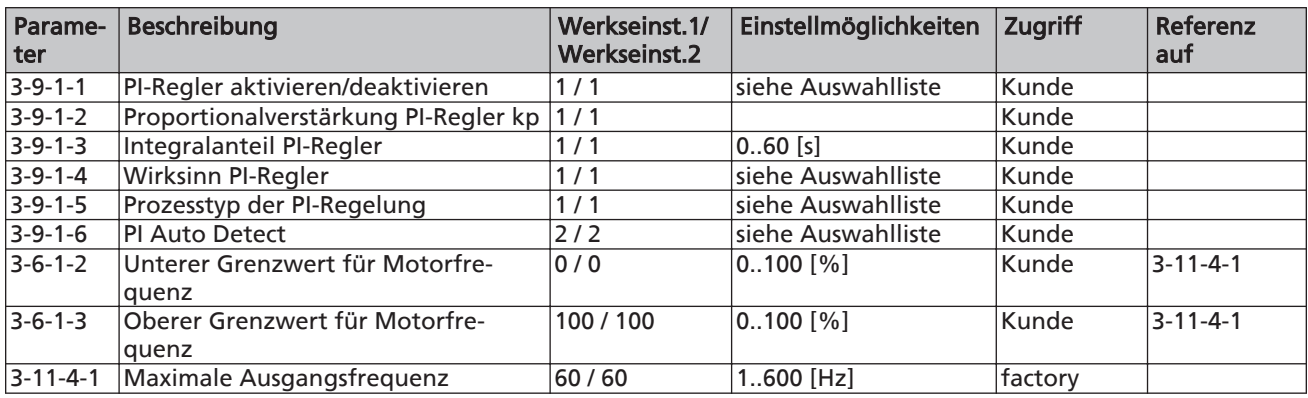

Tabelle 19: Auswahlliste für Parameter

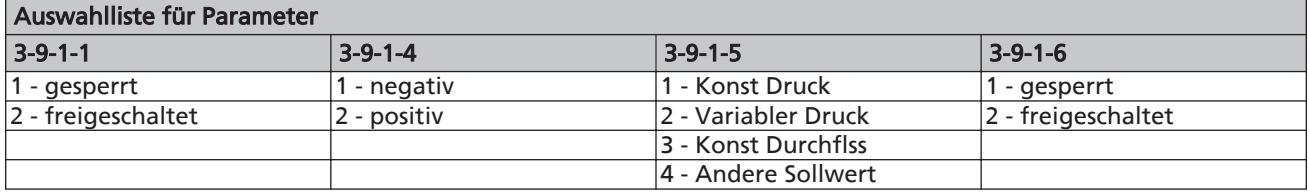

Tabelle 20: Hinweise für Paremeter

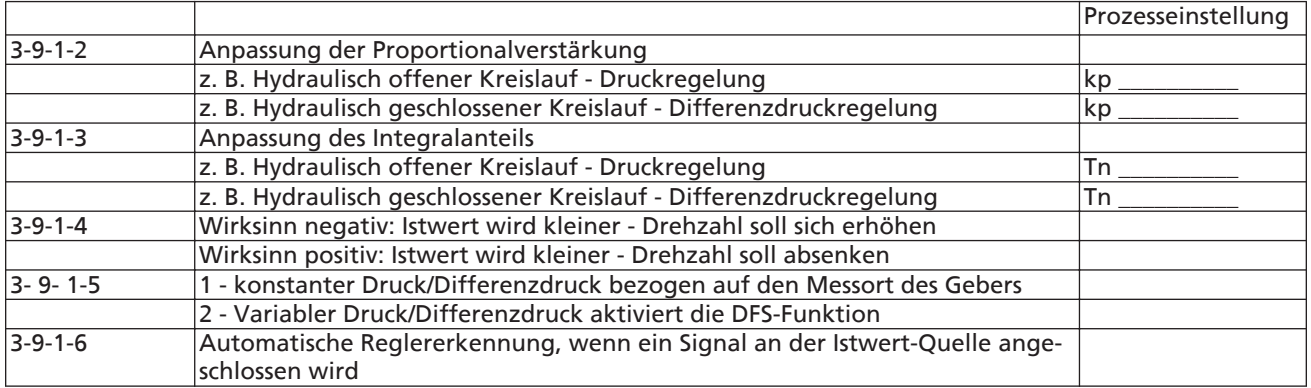

#### <span id="page-35-0"></span>8.7.3 Abschaltkriterien ändern

Die Hya-Solo DV mit PumpDrive erkennt, ob eine Mengenabnahme vorhanden ist.

Ist das System ausgeregelt - der Istwert hat den Sollwert innerhalb der programmierten Hysterese für Druckschwankungen erreicht 5 - erhöht der PumpDrive den Sollwert für die Zeit 2 um den Wert 3 (Testimpuls).

Ist die Durchflussmenge Null, bleibt diese Druckanhebung bestehen. PumpDrive reduziert die Drehzahl bis zur eingestellten minimalen Ausgangsfrequenz (3-6-1-2). Bleibt ab dem Zeitpunkt, ab dem die Drehzahl unter die Mindestdrehzahl vor Abschaltung fällt 6, die Druckerhöhung für die Zeit 7 bestehen, schaltet PumpDrive anschließend die Pumpe ab. Der Antrieb bleibt dabei im Bereitschaftsbetrieb.

Steigt die Mengenabnahme wieder an, sinkt der Druck im System und PumpDrive schaltet die Pumpe beim Erreichen der Einschalthysterese 4 nach der Verzögerungszeit 8 wieder ein.

Unterschreitet die Motordrehzahl den Wert des Paramters 3-4-3-4 6, schaltet Pump-Drive die Pumpe nach der Wartezeit 7 in Bereitschaftsbetrieb, ohne einen Testimpuls durch Sollwertanhebung (2, 3) durchzuführen.

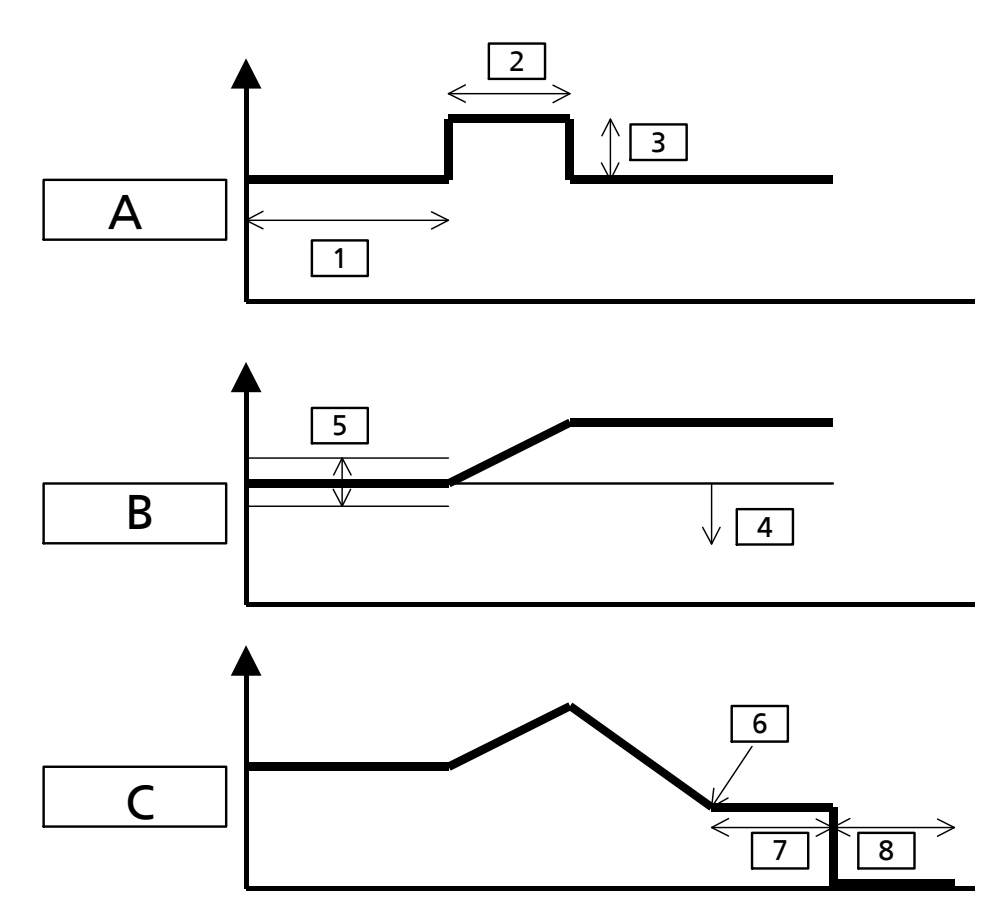

Abb. 14: Abschaltkriterien ändern

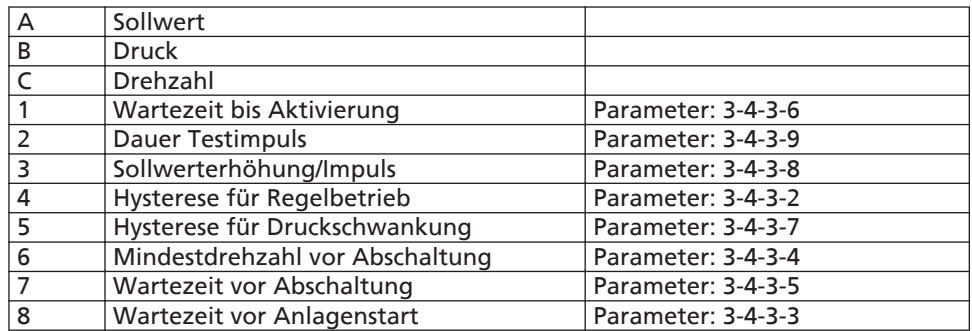

<span id="page-36-0"></span>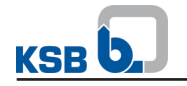

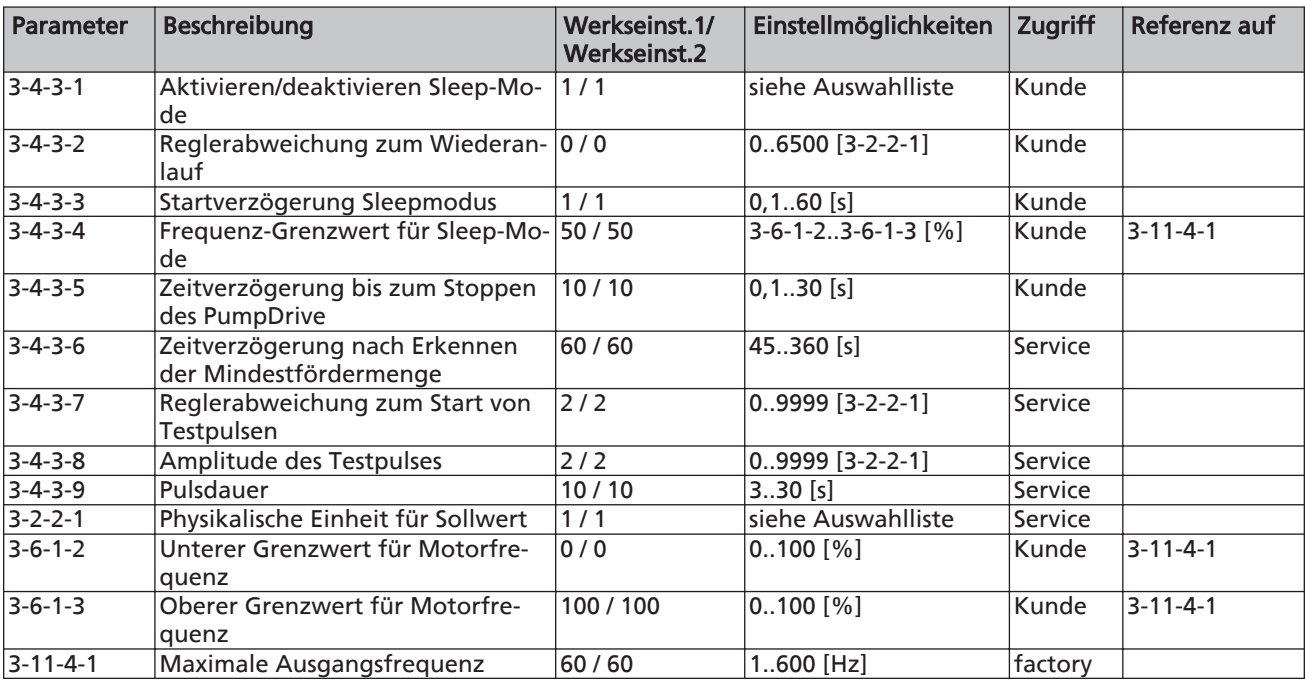

#### Tabelle 21: Erforderliche Parameter zur Einstellung

Tabelle 22: Auswahlliste für Parameter

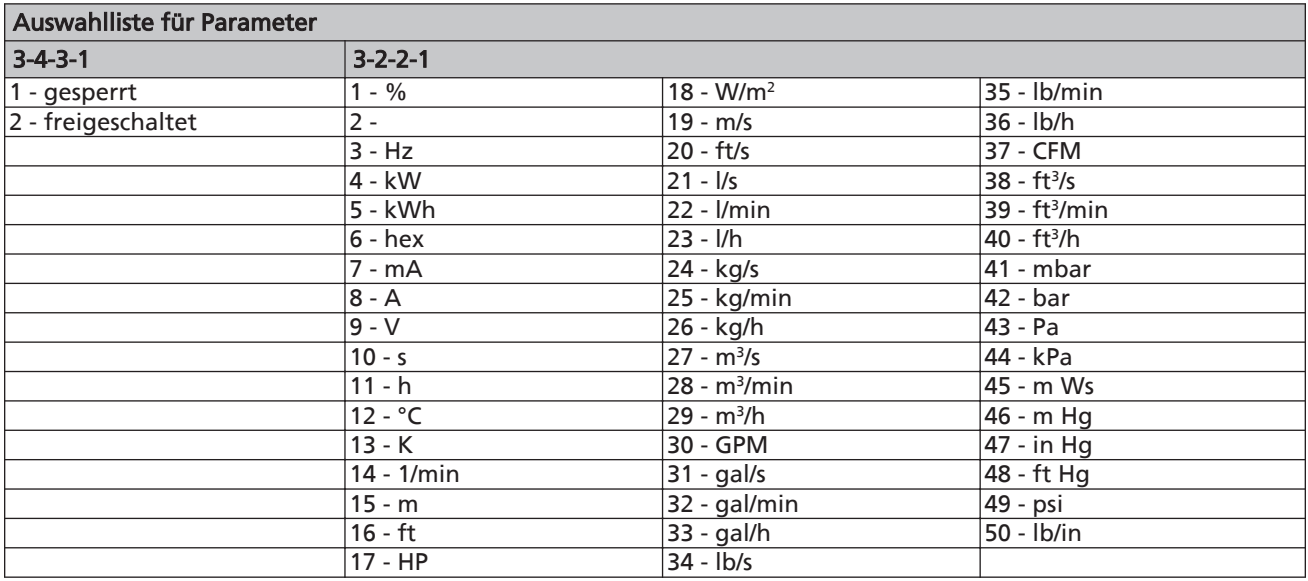

### 8.7.4 Digitale Eingänge

PumpDrive stellt sechs Digital-Eingänge (24 V Prozesspegel) zur Verfügung. Den Eingängen 1 und 6 ist eine feste Funktion zugeordnet:

- Digital-Eingang 1: Start/Stopp Befehl bei Einzelantrieb, Freigabe im Mehrpumpenbetrieb
- Digital-Eingang 6: Umschaltung in den Mehrpumpenbetrieb (für Hya-Solo DV nicht benötigt)

Tabelle 23: Die Funktionen der Eingänge 2 bis 5 sind frei parametrierbar

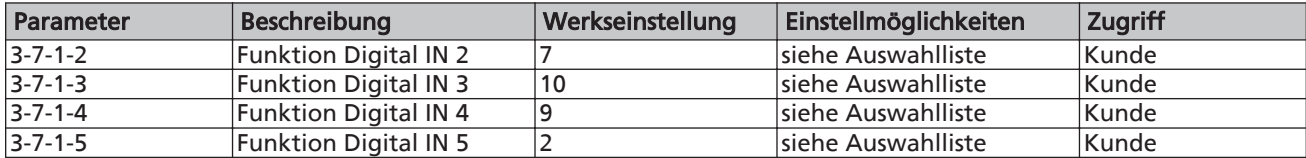

<span id="page-37-0"></span>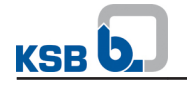

#### Tabelle 24: Auswahlliste für Parameter

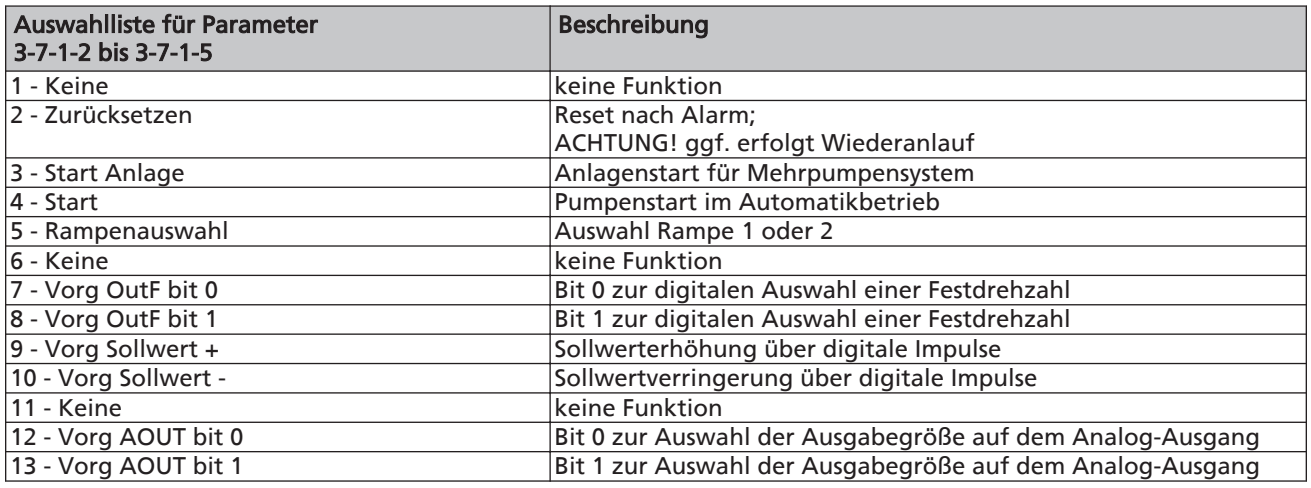

#### 8.7.5 Relaisausgang

An den zwei potenzialfreien Kontakten (Schließer-Relais) des PumpDrive können Betriebszustandsinformationen abgefragt werden.

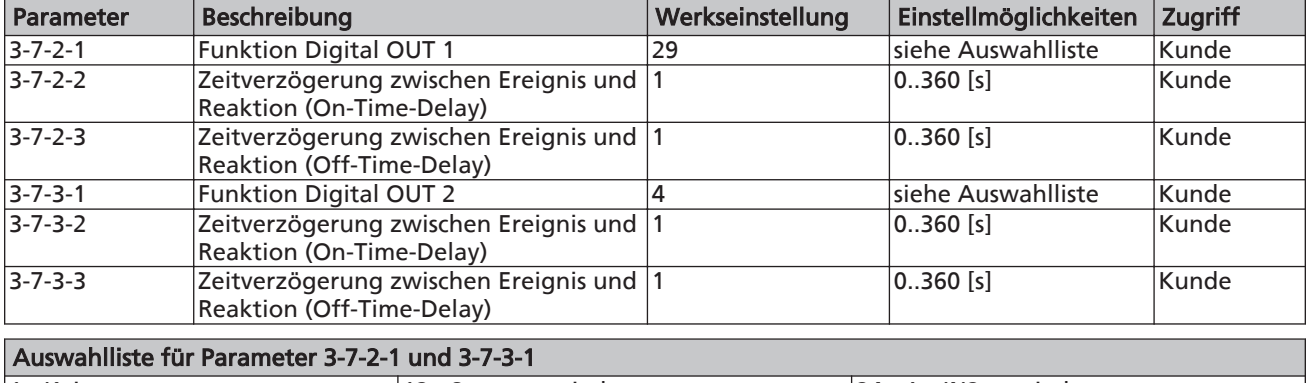

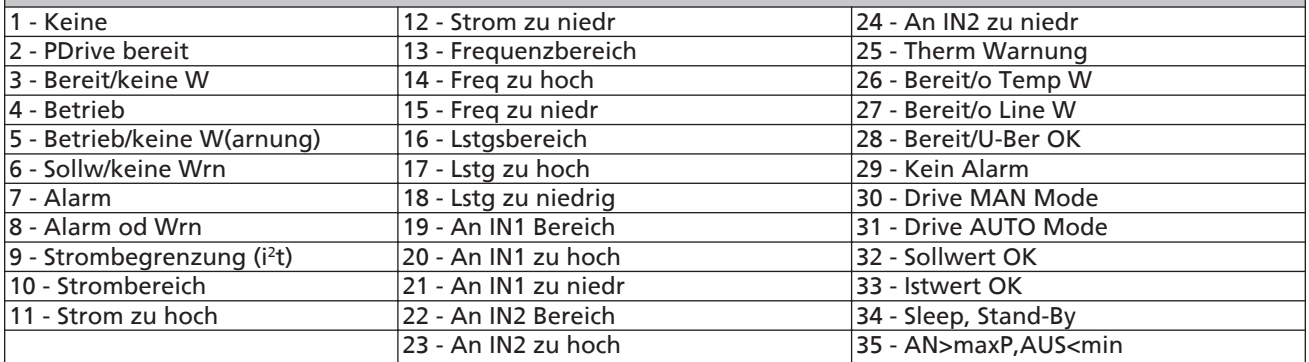

#### 8.7.6 Analoge Eingänge

Tabelle 25: Parameter zum Analog-Eingang 1

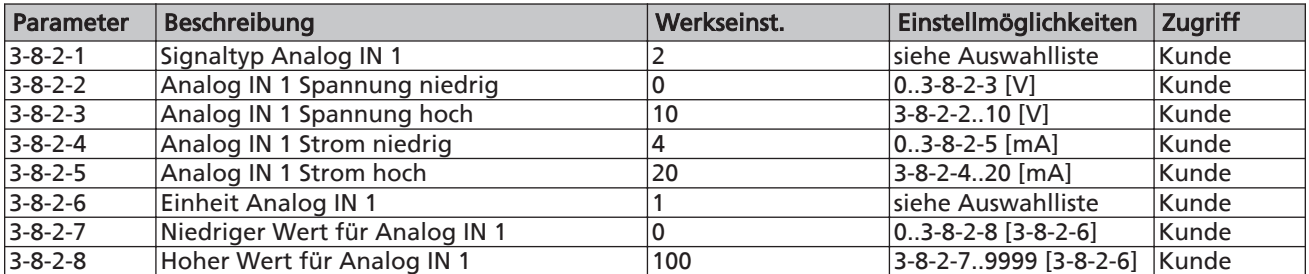

<span id="page-38-0"></span>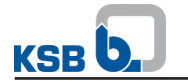

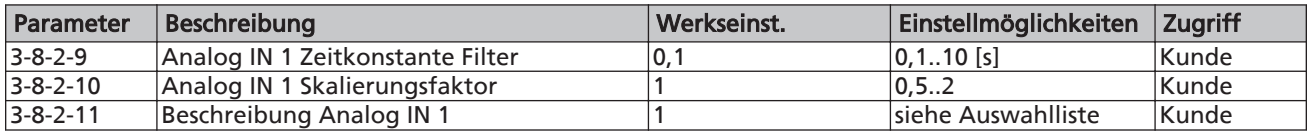

#### Tabelle 26: Auswahlliste für Parameter

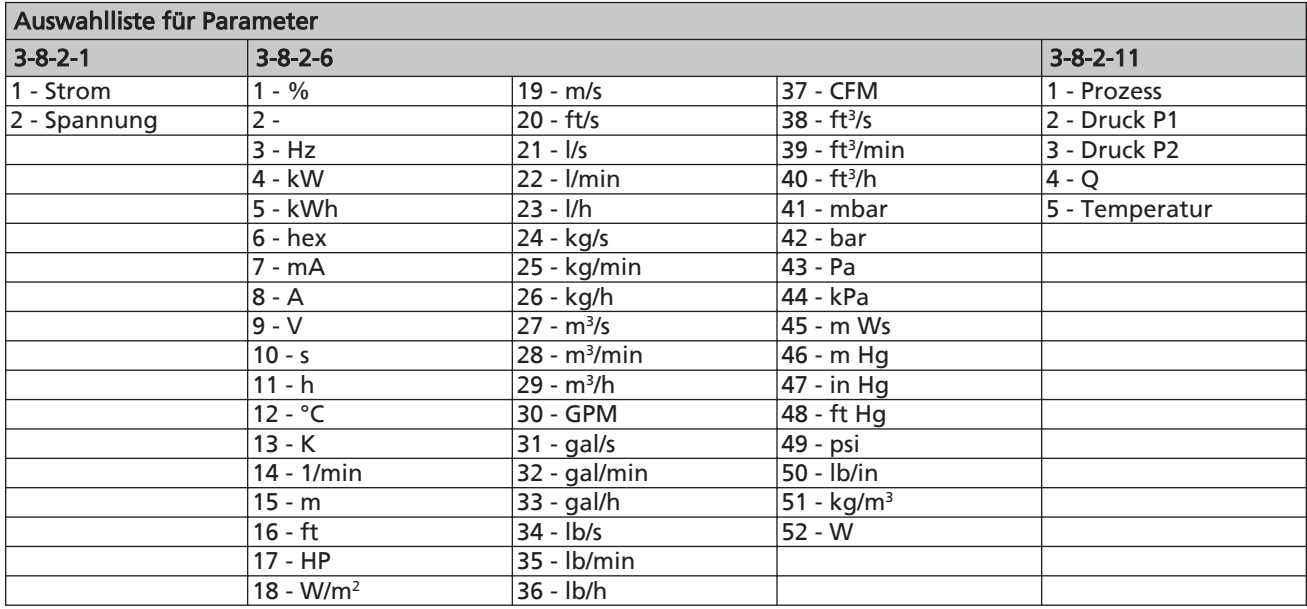

#### Tabelle 27: Hinweise für Parameter

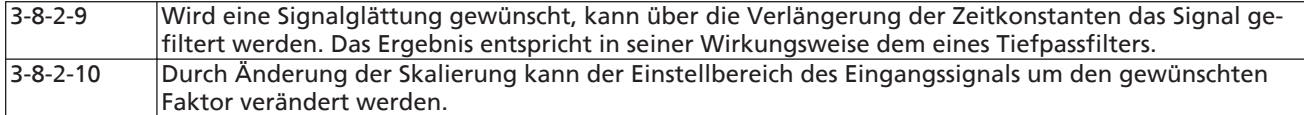

#### 8.7.7 Analoge Ausgänge

Auf dem Analog-Ausgang des PumpDrive können bis zu vier verschiedene Betriebsparameter (Quellen) in Form eines Spannungssignals ausgegeben werden. Wird zwei Digital-Eingängen die Funktion eines Multiplexers zugeteilt, so erfolgt die Ausgabe der Quelle in Abhängigkeit der logischen Beschaltung der Digital-Eingänge (siehe nachstehende Tabelle). Dazu sind die Funktionen der beiden Digital-Eingänge auf die Werte Vorg AOUT bit 0 und Vorg AOUT bit 1 zu setzen (siehe nachstehende Tabelle). Die Quellen und der Wertebereich der Ausgabespannung entsprechend den Tabellen parametrieren. Der Wertebereich der Quelle wird linear auf den Wertebereich der Ausgabespannung (Parameter 3-8-4-5 und 3-8-4-6) abgebildet. Erfolgt keine Beschaltung der Digital-Eingänge, wird stets der Betriebsparameter entsprechend Quelle 1 ausgegeben.

Die maximale Umschaltgeschwindigkeit zwischen den einzelnen Quellen für den Analogausgang beträgt 100 ms (10 Hz).

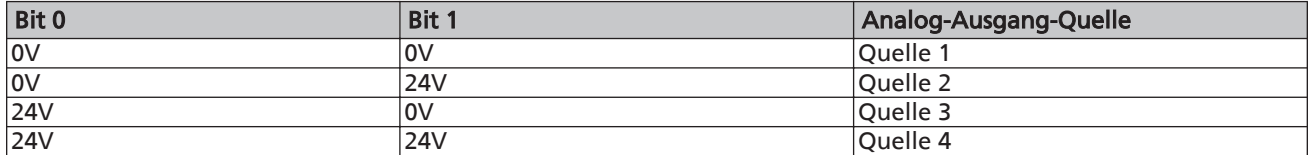

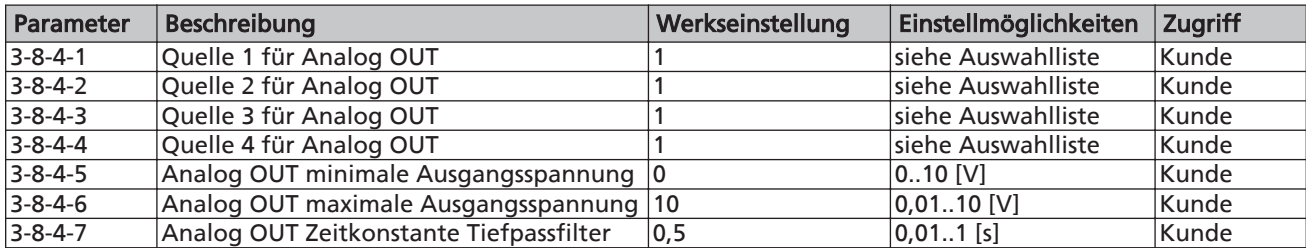

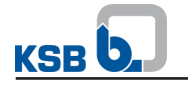

#### Tabelle 28: Auswahlliste für Parameter

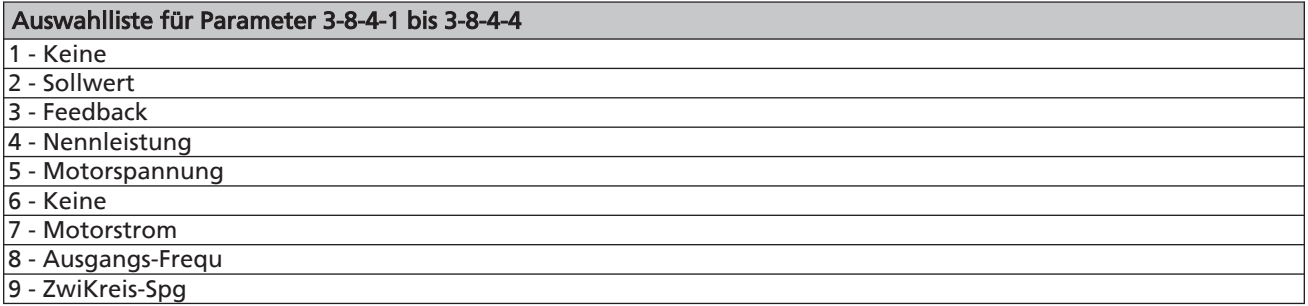

#### 8.7.8 Werkseinstellung zurücksetzen

Alle Parametereinstellungen können über das Kommando 3-1-5-5 auf Werkseinstellungen zurückgesetzt werden. Vor dem Zurücksetzen sicherstellen, dass kein Startsignal auf dem Digital-Eingang 1 anliegt. Nach dem Zurücksetzen die Motornenndaten (Parameter 3-3-2-1 bis 3-3-2-6) eventuell neu eingeben.

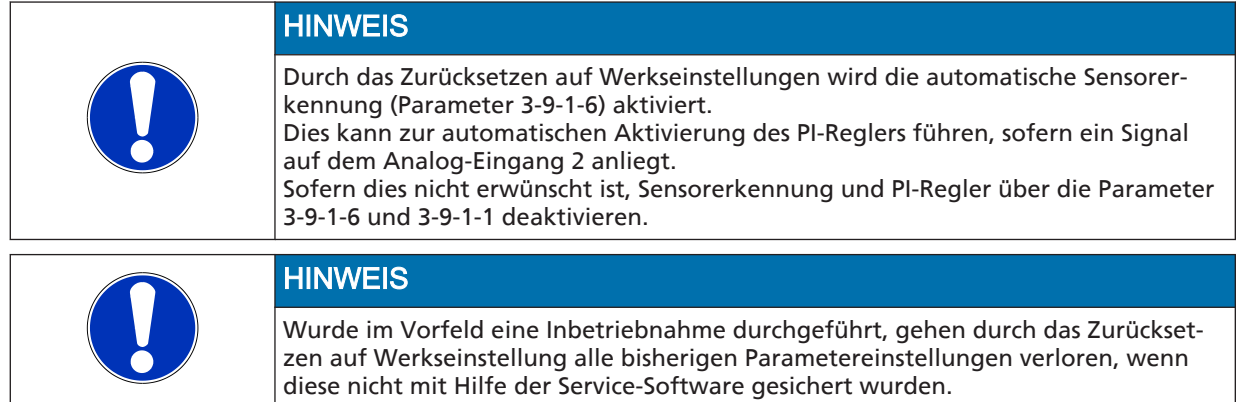

### 9 Wartung/Instandhaltung

#### 9.1 Allgemeine Hinweise/Sicherheitsbestimmungen

Der Betreiber sorgt dafür, dass alle Wartungs-, Inspektions- und Montagearbeiten von autorisiertem und qualifiziertem Fachpersonal ausgeführt werden, das sich durch eingehendes Studium der Betriebsanleitung ausreichend informiert.

<span id="page-40-0"></span>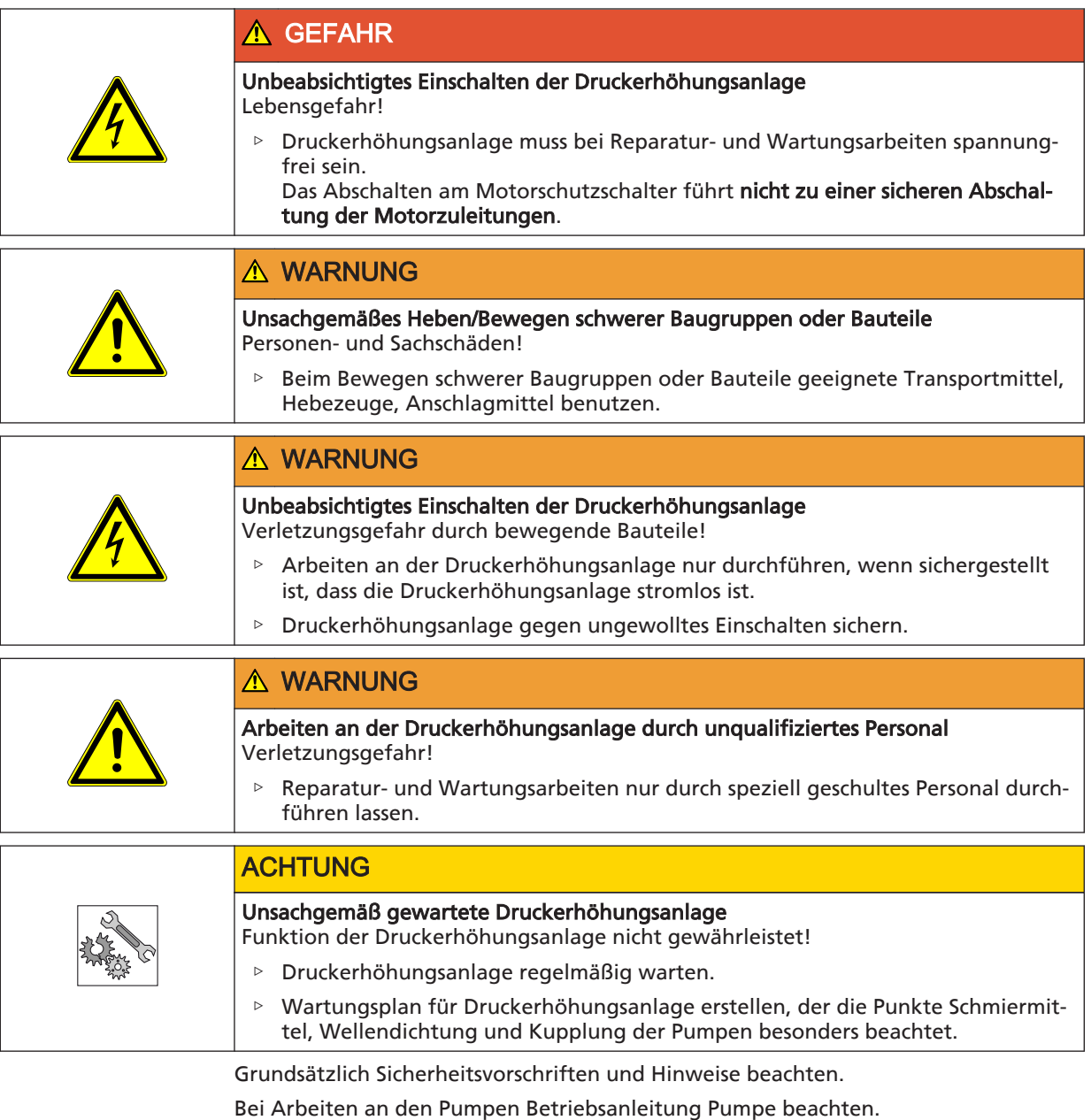

Bei Schadensfällen steht unser Service zur Verfügung.

Durch Erstellen eines Wartungsplanes lassen sich mit einem Minimum an Wartungsaufwand teuere Reparaturen vermeiden und ein störungsfreies und zuverlässiges Arbeiten der Druckerhöhungsanlage erreichen.

Jegliche Gewaltanwendung im Zusammenhang mit der Demontage und Montage der Druckerhöhungsanlage vermeiden.

#### <span id="page-41-0"></span>9.1.1 Inspektionsvertrag

Wir empfehlen, für die regelmäßig durchzuführenden Inspektions- und Wartungsarbeiten, den von KSB angebotenen Inspektionsvertrag abzuschließen. Nähere Einzelheiten erfahren Sie von Ihrem Pumpen Partner.

Checkliste zur Inbetriebnahme, Inspektion und Wartung.

#### 9.2 Wartung/Inspektion

#### 9.2.1 Betriebsüberwachung

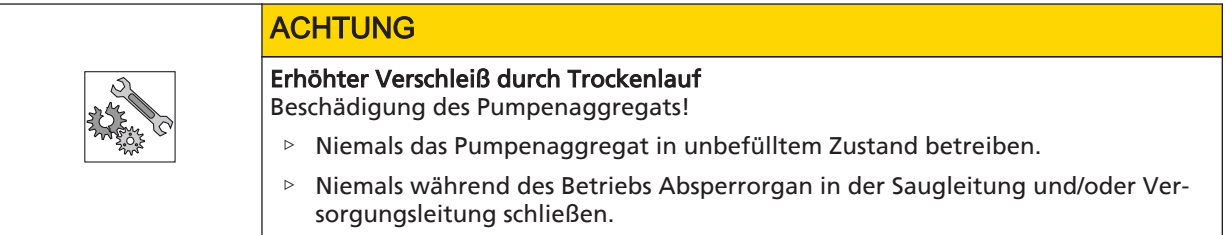

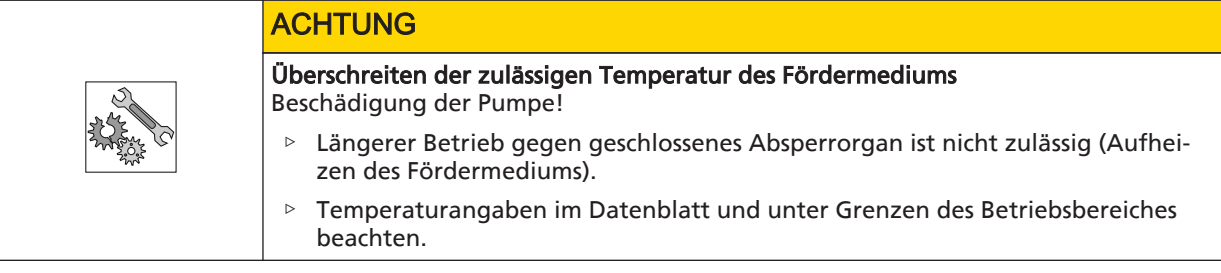

Während des Betriebes folgende Punkte einhalten bzw. überprüfen:

- Funktionslauf überprüfen (wenn aktiviert).
- Ein- und Ausschaltdruck beim Schalten der Pumpen mit den Angaben des Typenschildes vergleichen (über Druckmessgerät).
- Vorpressdruck des Steuerbehälters mit den Angaben der Empfehlung vergleichen. (⇨ [Kapitel 9.2.3 Seite 43\)](#page-42-0) 
	- Absperrorgane unter dem Behälter schließen und Behälter über Entleerungsventil entleeren.
	- Ventilschutzkappe des Steuerbehälters herausdrehen und mit Reifendruckprüfer Vorpressdruck prüfen.
	- Bei Bedarf Stickstoff nachfüllen.

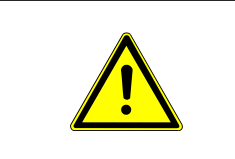

### A WARNUNG

#### Falsches Gas eingefüllt

Vergiftungsgefahr!

- ▷ Druckpolster nur mit Stickstoff auffüllen.
- Laufgeräusche der Wälzlager überprüfen. Vibration, Geräusche sowie erhöhte Stromaufnahme bei sonst gleichbleibenden Betriebsbedingungen deuten auf Verschleiß hin.
- Die Funktion eventuell vorhandener Zusatzanschlüsse überwachen.

#### 9.2.2 Checkliste für Inspektionsarbeiten

Führen Sie die Inspektionen selbst durch, so ist mindestens einmal jährlich eine Inspektion nach folgenden Punkten vorzunehmen:

- 1. Laufruhe der Pumpe und des Antriebsmotors und die Dichtheit der Gleitringdichtung prüfen.
- 2. Absperr-, Entleerungs- und Rückschlagorgane auf Funktion und Dichtheit kontrollieren.
- <span id="page-42-0"></span>3. Schmutzfänger im Druckminderer (sofern vorhanden) reinigen.
- 4. Kompensatoren (sofern vorhanden) auf Verschleiß kontrollieren.
- 5. Vorpressdruck kontrollieren und Steuerbehälter ggf. auf Dichtheit prüfen. (⇨ Kapitel 9.2.3 Seite 43)
- 6. Schaltautomatik kontrollieren.
- 7. Ein- und Ausschaltpunkte der Druckerhöhungsanlage kontrollieren.
- 8. Wasserzulauf kontrollieren, Vordruck, Wassermangelüberwachung, Strömungsüberwachung und Druckminderer prüfen.
- 9. Vorlaufbehälter prüfen und (wenn vorhanden) Schwimmerventil kontrollieren. Überlauf auf Dichtheit und Sauberkeit prüfen.

#### 9.2.3 Vorpressdruck einstellen

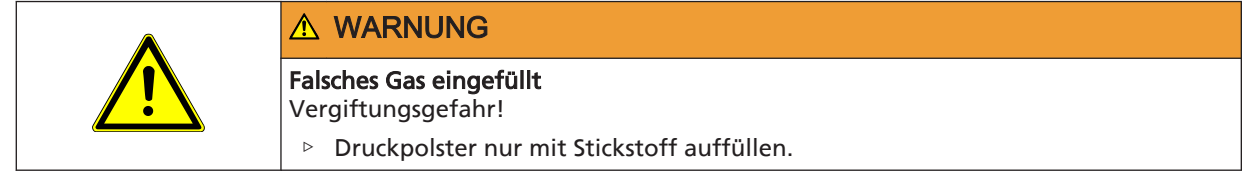

Der Vorpressdruck des [Druckbehälter](#page-4-0)s soll unter dem eingestellten Einschaltdruck eingestellt werden.

Die Einstellung kann über ein Ventil unter der Abdeckhaube an der Oberseite des Behälters vorgenommen werden.

#### Beispiel: Vorpressdruck 10 % unter dem Einschaltdruck

Vorpressdruck des Steuerbehälters p =  $0.9 \times p_F$  ${\sf p}_{\sf E}$  = Einschaltdruck der Druckerhöhungsanlage

#### Empfehlung

Diese Angaben gelten als Mittelwert. Versuche mit Behältern haben gezeigt, dass bei Drücken >3 bar bei Faktor 0,9 und bei Drücken <3 bar bei Faktor 0,8 die besten Speichervolumina erreicht werden.

#### Beispiel:

 $p<sub>E</sub>$  = 5 bar: Vorpressdruck 5 x 0,9 = 4,5 bar  $p_{E}$  = 2 bar: Vorpressdruck 2 x 0,8 = 1,6 bar

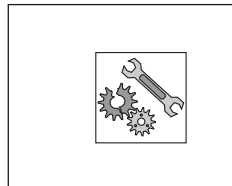

### ACHTUNG

### Vorpressdruck zu hoch

Beschädigung des Behälters!

▷ Angaben des Behälterherstellers beachten (siehe Typenschild oder Betriebsanleitung Behälter).

<span id="page-43-0"></span>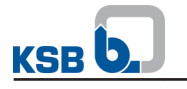

# 10 Störungen: Ursachen und Beseitigung

### 10.1 Hya-Solo DV

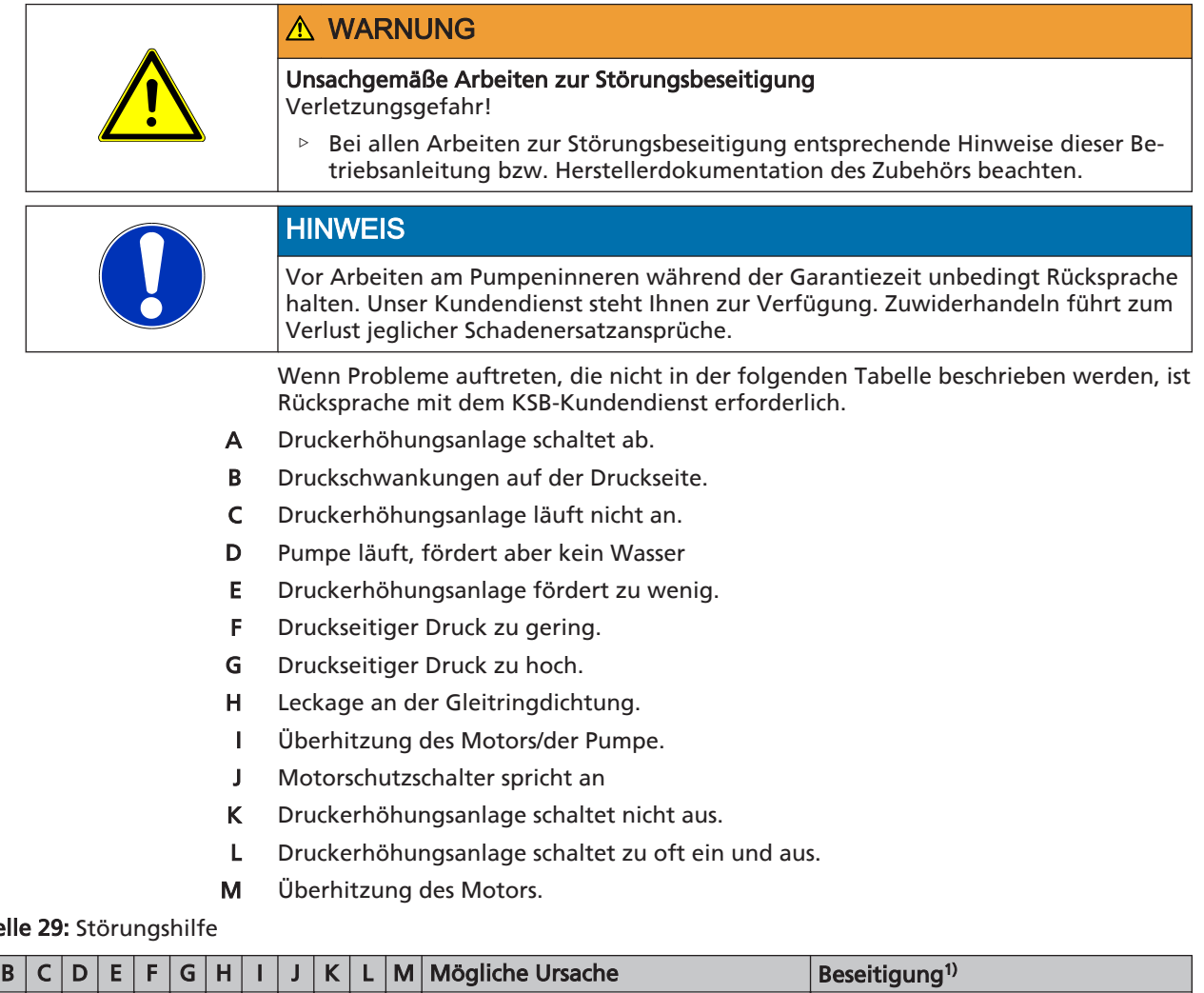

#### Tabe

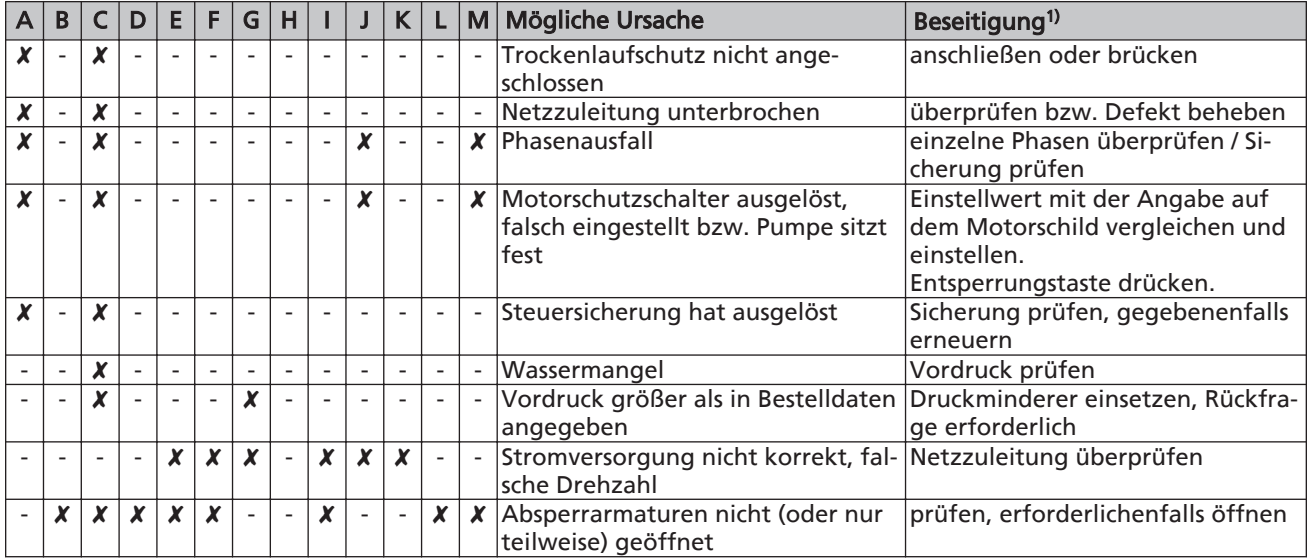

<sup>1)</sup> Vor Arbeiten an drucktragenden Bauteilen Pumpe drucklos machen! Pumpe von der Stromversorgung abklemmen!

<span id="page-44-0"></span>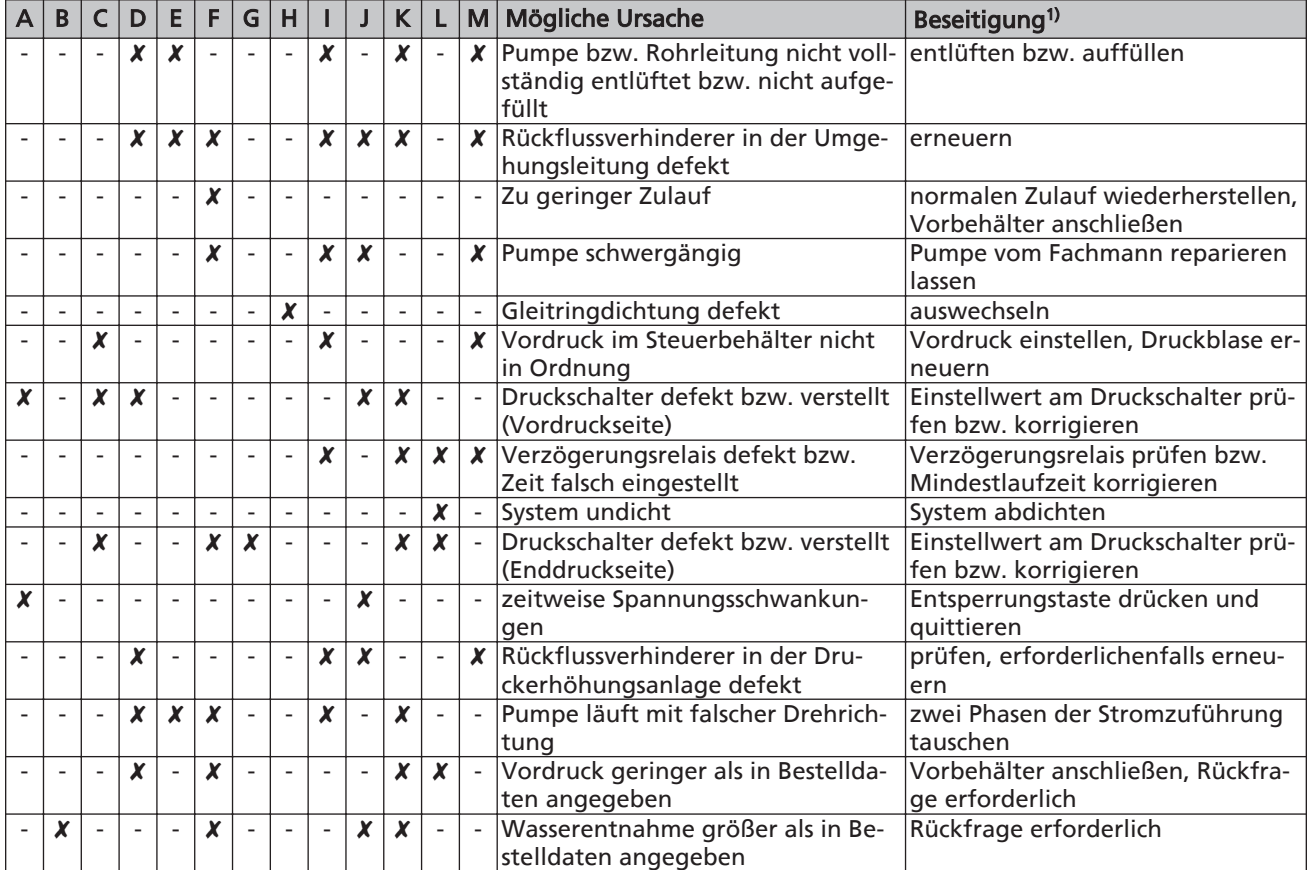

#### 10.2 PumpDrive

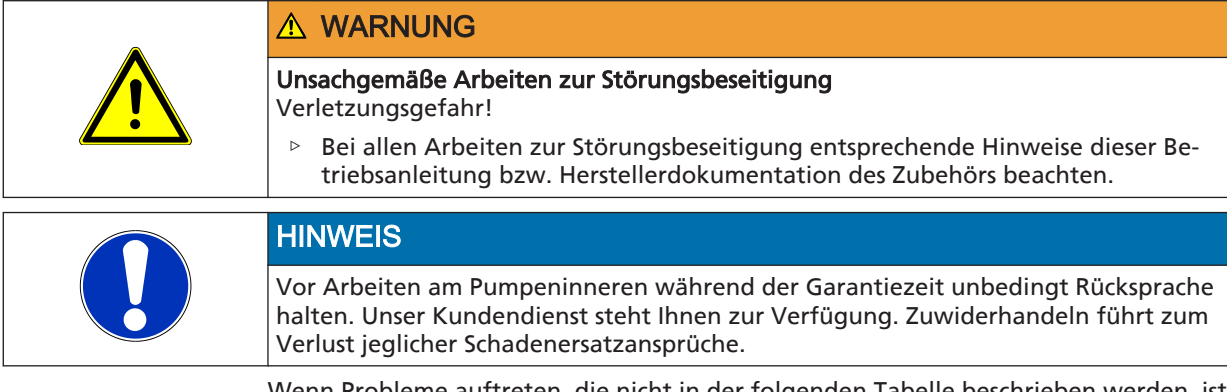

Wenn Probleme auftreten, die nicht in der folgenden Tabelle beschrieben werden, ist Rücksprache mit dem KSB-Kundendienst erforderlich.

- Netzsicherung zu gering für den netzseitigen Nennstrom A
- Antrieb läuft nicht an. B
- Antrieb läuft ungleichmäßig. C
- Max. Drehzahl wird nicht erreicht. D
- Antrieb läuft nur mit minimaler Drehzahl. E
- Antrieb läuft nur mit maximaler Drehzahl. F
- Versorgung mit 24 Volt fehlt/ fehlerhaft G
- Störmeldung/Schutzabschaltung. H

<sup>1)</sup> Vor Arbeiten an drucktragenden Bauteilen Pumpe drucklos machen! Pumpe von der Stromversorgung abklemmen!

<span id="page-45-0"></span>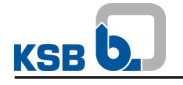

#### Tabelle 30: Störungshilfe

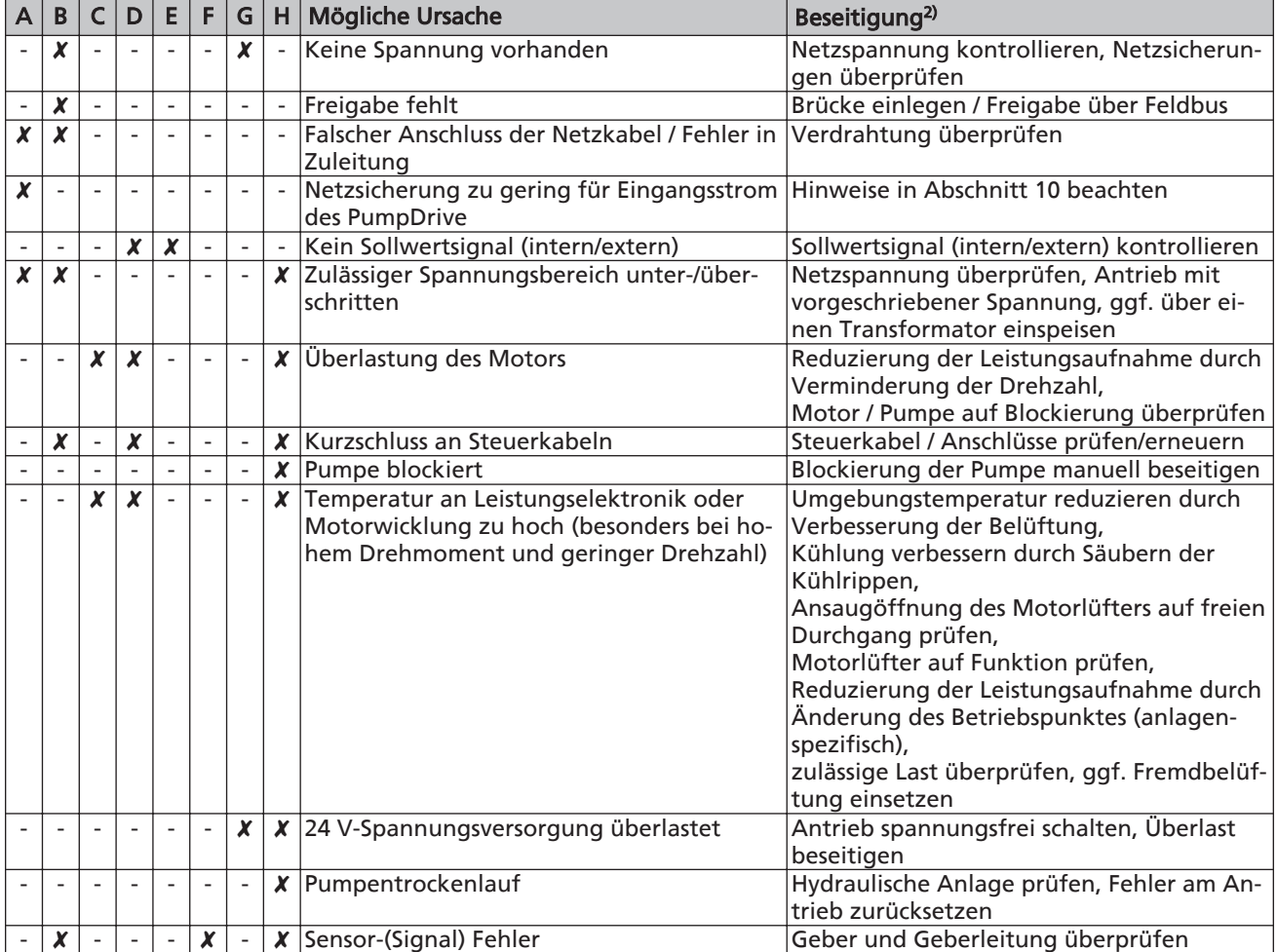

<sup>2)</sup> Vor Arbeiten an drucktragenden Bauteilen Pumpe drucklos machen! Pumpe von der Stromversorgung abklemmen!

<span id="page-46-0"></span>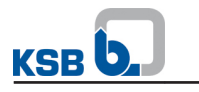

### 11 Zugehörige Unterlagen

### 11.1 Einzelteileverzeichnis

### 11.1.1 Hya-Solo DV mit Movitec 2, 4, 6, 10, 15

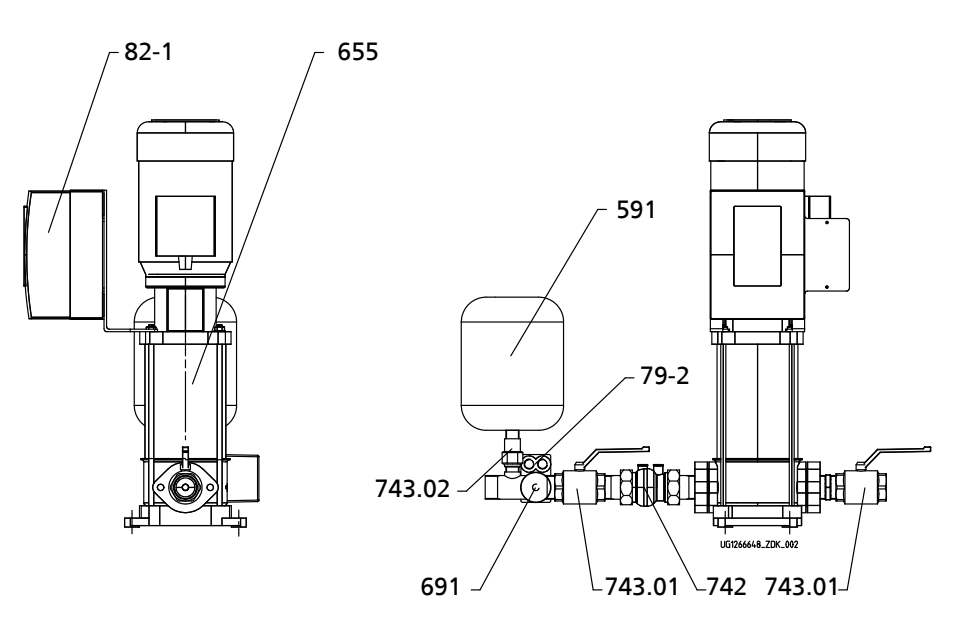

Abb. 15: Gesamtzeichnung Hya-Solo DV mit Movitec 2, 4, 6, 10, 15 Tabelle 31: Ersatzteile für Hya-Solo DV mit Movitec 2, 4, 6, 10, 15

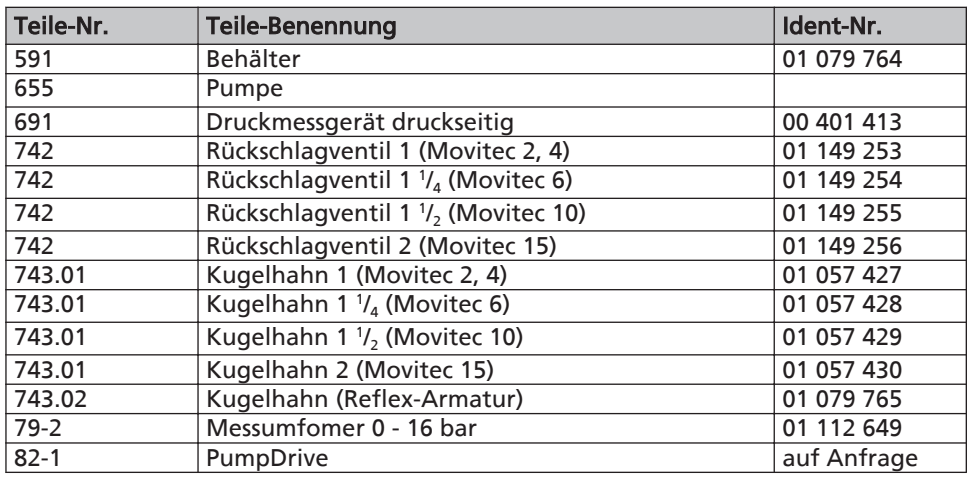

Elektroteile siehe Anhang Schaltplan.

#### **HINWEIS**

Ersatzteile zur Pumpe entsprechen der Serienausführung Movitec (Ovalflanschausführung).

### 11.1.2 Hya-Solo DV mit Movitec 25, 40, 60, 90

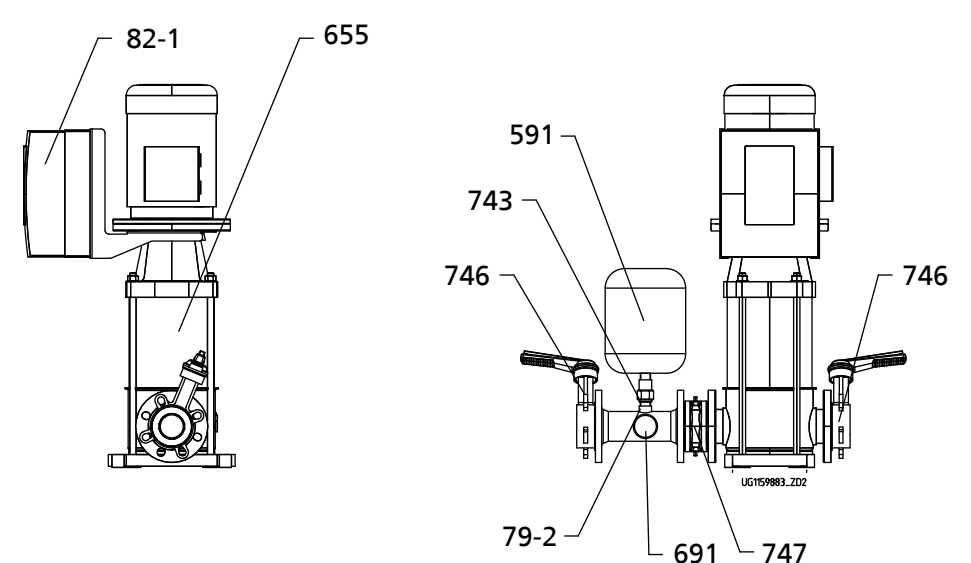

Abb. 16: Gesamtzeichnung Hya-Solo DV mit Movitec 25, 40, 60, 90 Tabelle 32: Ersatzteile Hya-Solo DV mit Movitec 25, 40, 60, 90

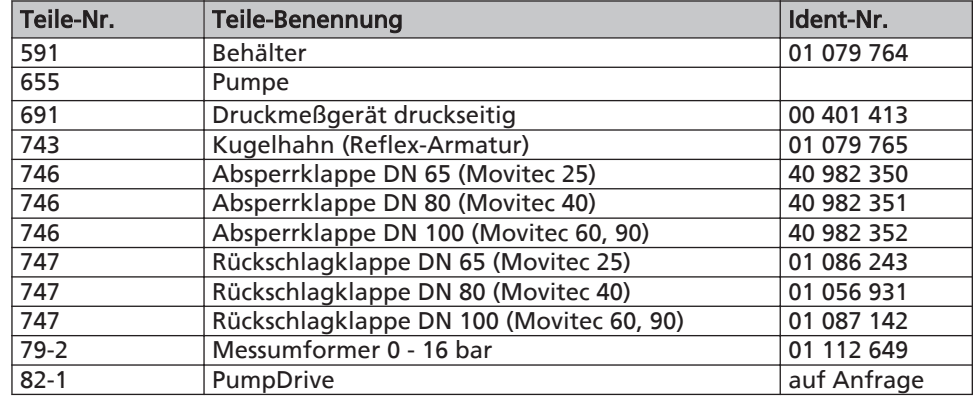

Elektroteile siehe Anhang Schaltplan.

Nicht dokumentierte Teile auf Anfrage (Werk-Nr. bzw. Auftrags-Nr. angeben).

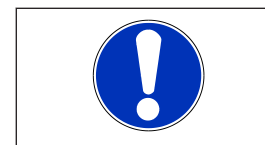

<span id="page-47-0"></span>**KSB** 

### **HINWEIS**

Ersatzteile zu Pumpen entsprechen der Serienausführung Movitec (Rundflanschausführung).

<span id="page-48-0"></span>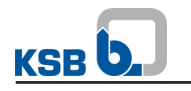

### 12 EG-Konformitätserklärung

Hersteller: KSB Aktiengesellschaft Johann-Klein-Straße 9

#### 67227 Frankenthal (Deutschland)

Hiermit erklärt der Hersteller, dass das Produkt:

# Hya-Solo DV

KSB-Auftragsnummer: ...................................................................................................

▪ allen Bestimmungen der folgenden Richtlinien in ihrer jeweils gültigen Fassung entspricht:

– Pumpenaggregat: Richtlinie 2006/42/EG "Maschinen"

– Pumpenaggregat: Richtlinie 2004/108/EG "Elektromagnetische Verträglichkeit"

Weiterhin erklärt der Hersteller, dass:

▪ die folgenden harmonisierten internationalen Normen zur Anwendung kamen:

- ISO 12100,
- EN 809/A1,
- $-$  FN 60204-1
- Angewendete nationale technische Normen und Spezifikationen, insbesondere:
	- DIN 1988-500

Bevollmächtigter für die Zusammenstellung der technischen Unterlagen:

Dr. Frank Obermair Technische Projektleiter Produktentwicklung, Konzernbereich Automation und Antriebe KSB Aktiengesellschaft Johann-Klein-Straße 9 67227 Frankenthal (Deutschland)

Die EG-Konformitätserklärung wurde ausgestellt:

Ort, Datum

.............................. 3) .............................

Name

Funktion Firma Adresse

<sup>3)</sup> Die unterschriebene und somit rechtsgültige Konformitätserklärung wird mit dem Produkt ausgeliefert.

<span id="page-49-0"></span>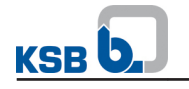

# 13 Unbedenklichkeitserklärung

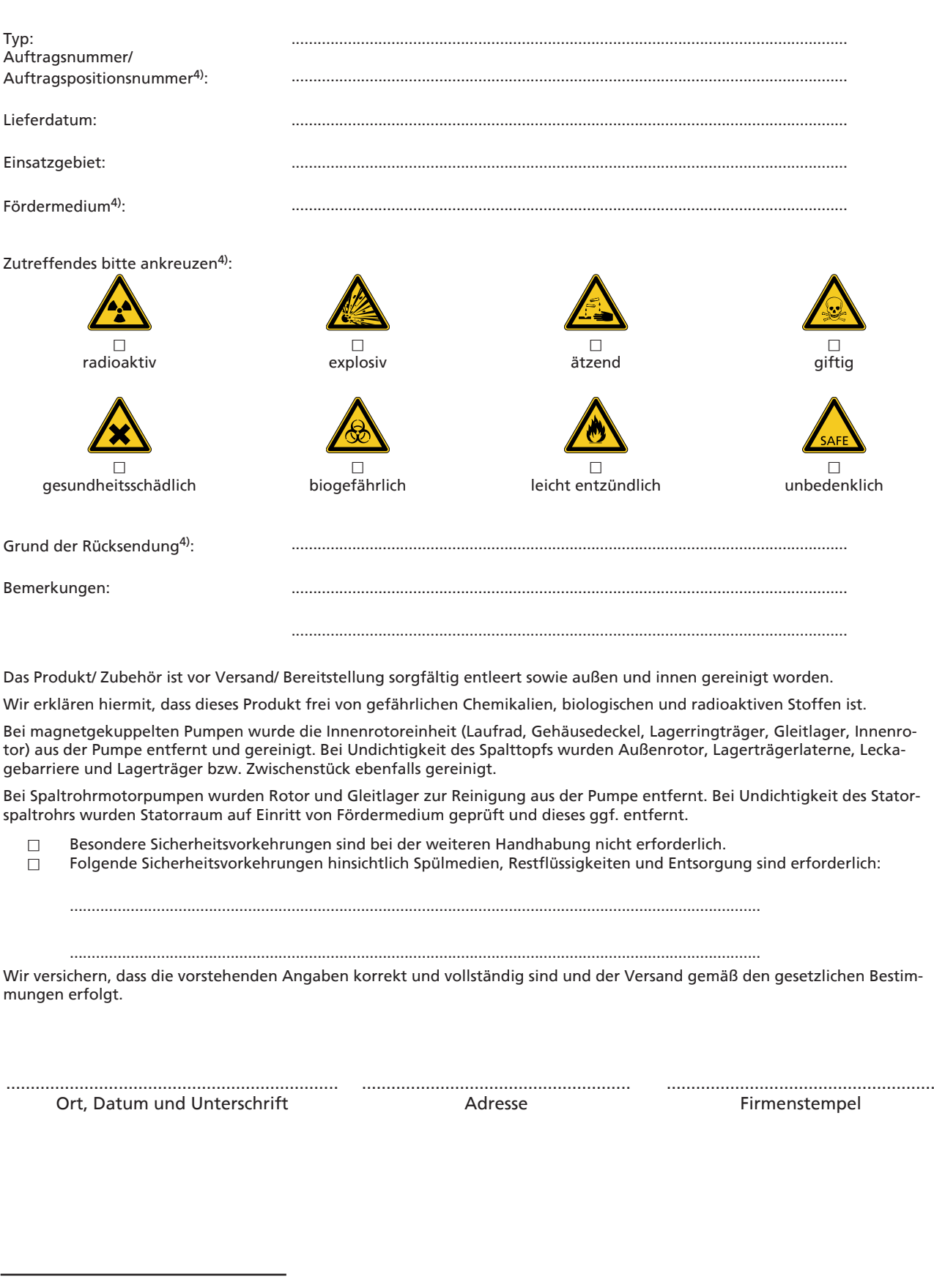

4) Pflichtfelder

<span id="page-50-0"></span>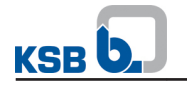

### 14 Inbetriebnahmeprotokoll

Die nachstehend näher bezeichnete KSB-Druckerhöhungsanlage wurde heute durch den unterzeichnenden, auto-<br>risierten KSB-Kundendienst in Betrieb genommen und dieses Protokoll erstellt.

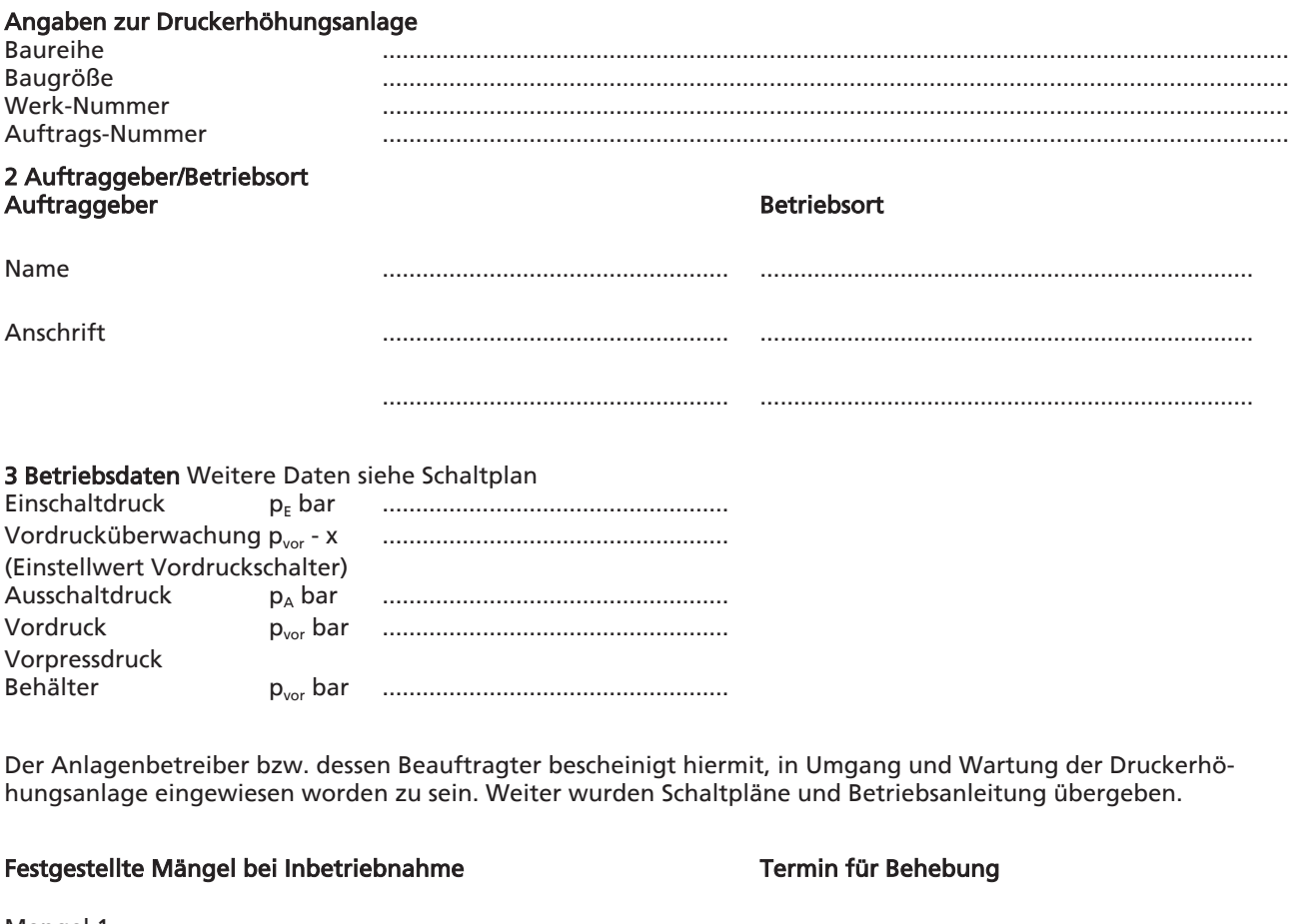

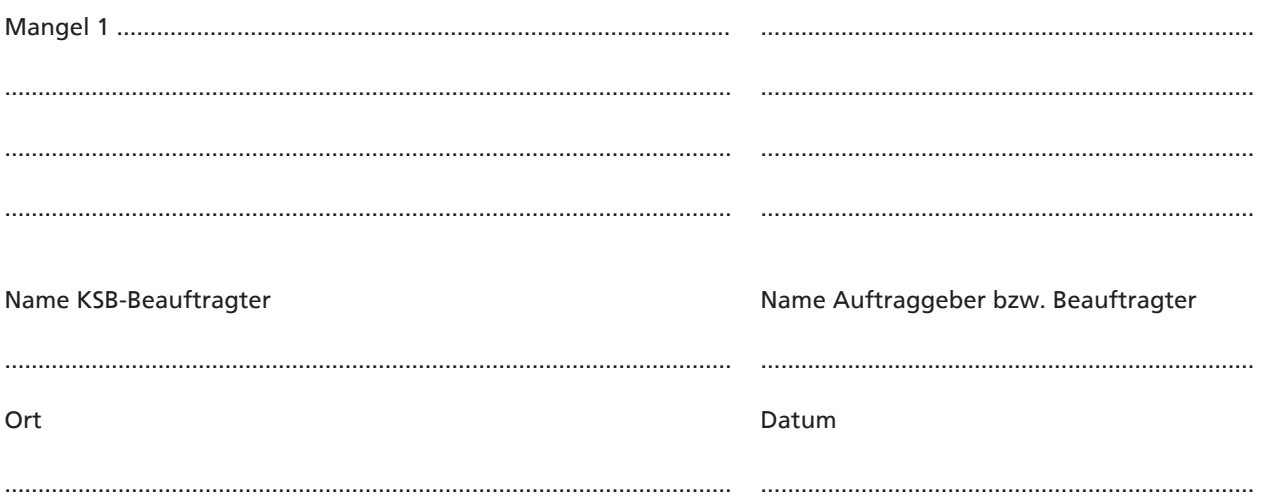

<span id="page-51-0"></span>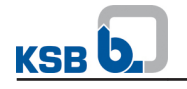

## Stichwortverzeichnis

# A

Aufstellung/Einba[u 19](#page-18-0)

# B

Bauart [11](#page-10-0)

# E

Entsorgun[g 10](#page-9-0) Ersatzteilverzeichni[s 47,](#page-46-0) [48](#page-47-0)

# I

Inbetriebnahm[e 24](#page-23-0)

## L

LED-Anzeig[e 28](#page-27-0) Lieferumfang [13](#page-12-0)

# M

mitgeltende Dokument[e 6](#page-5-0)

# N

Navigationstaste[n 29](#page-28-0)

# R

Rücksendung [10](#page-9-0)

# S

Sicherhei[t 7](#page-6-0) Sollwert einstellen [32](#page-31-0) Störungen Ursachen und Beseitigun[g 44,](#page-43-0) [46](#page-45-0)

# U

Unbedenklichkeitserklärun[g 50](#page-49-0) Unvollständige Maschine[n 6](#page-5-0)

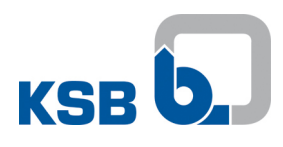

**KSB Aktiengesellschaft** 67225 Frankenthal • Johann-Klein-Str. 9 • 67227 Frankenthal (Deutschland) Tel. +49 6233 86-0 • Fax +49 6233 86-3401 www.ksb.de